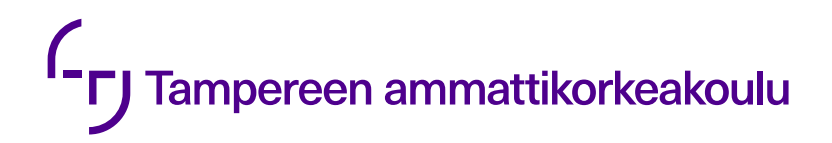

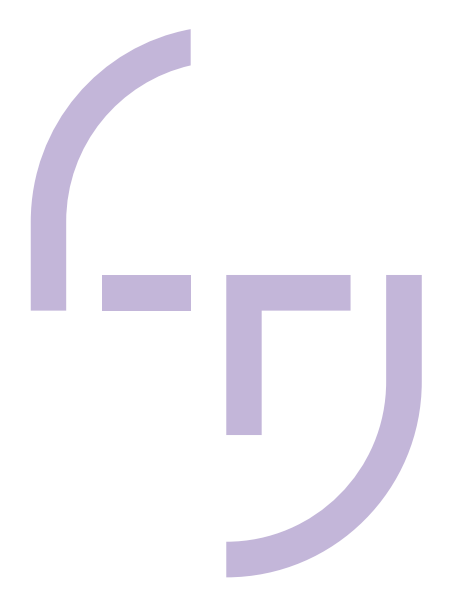

# **Painetankkausajoneuvon esisuunnitteluprosessin kehittäminen**

Rasmus Ekman

OPINNÄYTETYÖ Toukokuu 2022

Konetekniikan tutkinto-ohjelma **Tuotekehitys** 

# **TIIVISTELMÄ**

Tampereen ammattikorkeakoulu Konetekniikan tutkinto-ohjelma **Tuotekehitys** 

EKMAN, RASMUS: Painetankkausajoneuvon esisuunnitteluprosessin kehittäminen

Opinnäytetyö 39 sivua, joista liitteitä 2 sivua Toukokuu 2022

Uusien tuotteiden kehittäminen lähtee liikkeelle esisuunnitteluprosessista. Jet-Tekno Oy:n painetankkausajoneuvon esisuunnitteluprosessi alkaa ajoneuvon perustietojen määrittämisestä. Tuloksena saadaan ajoneuvon mittapiirustus, joka sisältää tiedot päämitoista, alustaan kohdistuvista kuormista ja ajoneuvon massasta. Prosessin koettiin työllistävän yrityksen suunnitteluosastoa liikaa sen kohtuullisen yksinkertaiseen lopputuotteeseen nähden. Opinnäytetyön tavoitteena oli kehittää prosessia yksinkertaisemmaksi ja nopeammaksi huomioiden yrityksen kehittyvät tarpeet. Tavoitteita lähestyttiin toimintatutkimuksen avulla. Tutkimustehtävänä oli löytää parannettavaa painetankkausajoneuvon esisuunnitteluprosessista. Opinnäytetyö tehtiin toimeksiantona Jet-Tekno Oy:lle.

Työn tuloksena valmistui Excel-pohjainen työkalu, joka yhdisti esisuunnitteluprosessissa tehtyjä vaiheita. Työkalun avulla prosessin läpimenoaika nopeutui ja prosessista saatiin huomattavasti yksinkertaisempi. Aiemmin prosessin suorittaminen oli työllistänyt lähes pelkästään yrityksen suunnitteluosastoa. Uuden toimintatavan myötä työtaakka saatiin jaettua tasaisemmin myynti- ja suunnitteluosaston kesken.

Esisuunnittelua tehostava työkalu luotiin vastaamaan tämän hetken tarpeita silmällä pitäen yrityksen toiminnan kehittymistä kohti tuotteiden yhtenäistämistä. Seuraava kehitysaskel prosessin tehostamiseen voisi olla tuotekonfiguraattori, joka rakennettaisiin toimimaan tämän työkalun alkutietoaineiston pohjalta.

## **ABSTRACT**

Tampere University of Applied Sciences Degree programme in Mechanical Engineering Product Development

EKMAN, RASMUS: Development of a Pre-Design Process for a Pressure Refueling Vehicle

Bachelor's thesis 39 pages, appendices 2 pages May 2022

This thesis was commissioned by Jet-Tekno Oy. In the company, the pre-design process in the creation of a dimensional drawing for a pressure refueling vehicle was seen as too time-consuming and laborious in comparison to the reasonably simple end result.

The goal of this thesis was to develop the pre-design process to be simpler. The goals were approached with action research. The research problem was to find out how the pre-design process could be improved.

As result of the work an Excel-based tool was created which combined the tasks of the process. The tool simplified the process and shortened its lead time. Previously the pre-design phase had caused work mainly to the company's design department. With the new pre-design process tool, the workload of the process can be divided more evenly with sales and design departments.

The pre-design process tool was created to meet the current demands with an eye for the company's operations developing towards product modulation. The next development step for this pre-design process could be a product configurator that would be built to function on basis of this tool's base information data.

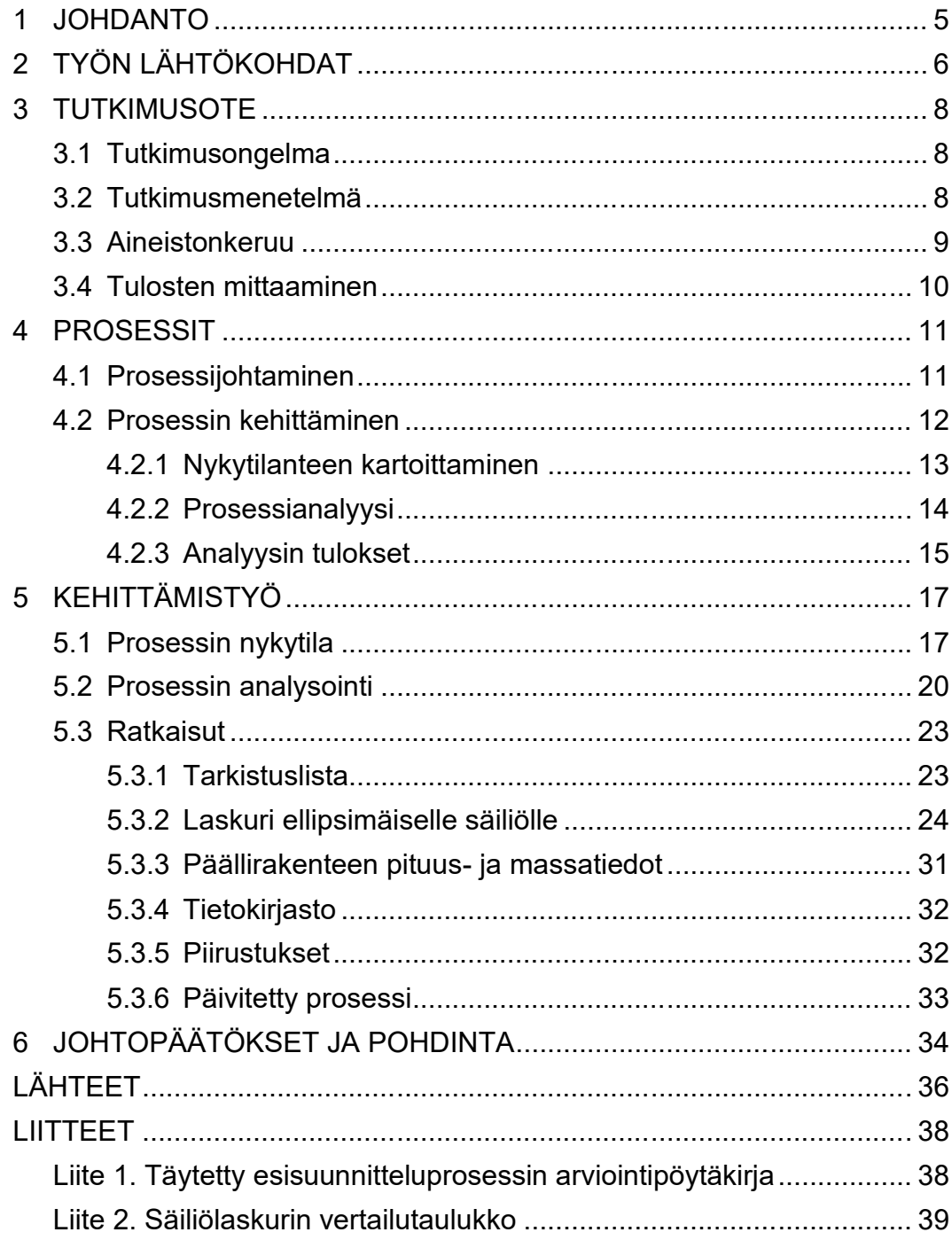

#### <span id="page-4-0"></span>**1 JOHDANTO**

Uuden tuotteen suunnittelu lähtee liikkeelle esisuunnitteluprosessista, jossa määritetään valmistettavan tuotteen perustiedot. Erikoisajoneuvojen suunnittelussa esisuunnitteluprosessi tuottaa yleisesti havainnollistavan mittakuvan ajoneuvosta, jonka yhteydessä esitellään ajoneuvon pääkomponentit ja muut tilaajalle merkitykselliset ominaisuudet. Tämän opinnäytetyön aiheena on kehittää painetankkausajoneuvon esisuunnitteluprosessia. Esisuunnitteluprosessin kehittämistä lähestytään tutkivalla otteella toimintatutkimuksen näkökulmasta. Työn toimeksiantaja on Jet-Tekno Oy, joka valmistaa päätoimisesti tankkauslaitteistoja ilmailun ja maanpäällisen toiminnan tarpeisiin.

Työn tavoitteena on mallintaa nykyinen esisuunnitteluprosessi ja tämän pohjalta luoda työkaluja sen kehittämiseen. Lopputuloksena halutaan prosessi, joka on mahdollisimman yksinkertainen ja läpimenoajaltaan nopea. Työtaakan tulisi jakaantua tasaisemmin suunnittelu- ja myyntiosaston kesken. Toissijainen tavoite on luoda myyntiosastolle Excel-pohjainen lista ajoneuvon teknisiä tietoja varten, joka on jatkojalostettavissa tuotekonfiguraattoriksi, kun yrityksen toimintatavat kehittyvät. Aihe on rajattu koskemaan koko esisuunnitteluvaihetta, joka alkaa myyntiosaston tuottamasta esitietodokumentoinnista, ja päättyy ajoneuvon paino- ja mittapiirusuksen tuottamiseen suunnitteluosaston toimesta.

Opinnäytetyön kirjallisuutta tutkivassa osassa tutustutaan yleisellä tasolla prosessikeskeiseen toimintaan organisaation sisällä ja prosessien kehittämismenetelmiin. Kerätyn tiedon avulla tavoitellaan oikean toimintatavan löytämistä esisuunnitteluprosessin parantamiseksi. Näiden tietojen pohjalta suoritetaan esisuunnitteluprosessin kehittämistyö, joka sisältää nykytilan kartoittamisen ja sen analysoinnin, sekä edellisten aiheiden tuottamat ratkaisut.

# <span id="page-5-0"></span>**2 TYÖN LÄHTÖKOHDAT**

Painetankkausajoneuvolla voidaan tankata ja tyhjentää esimerkiksi helikoptereita ja lentokoneita. Ajoneuvo koostuu alustasta, mahdollisesta nostimesta, laitetilasta sekä säiliöstä. Säiliö voi olla joko kiinteästi asennettu ajoneuvon rungon päälle (kuva 1), tai se voi kulkea erillisen perävaunun päällä. Tässä opinnäytetyössä keskitytään kiinteäsäiliöisiin ajoneuvoihin.

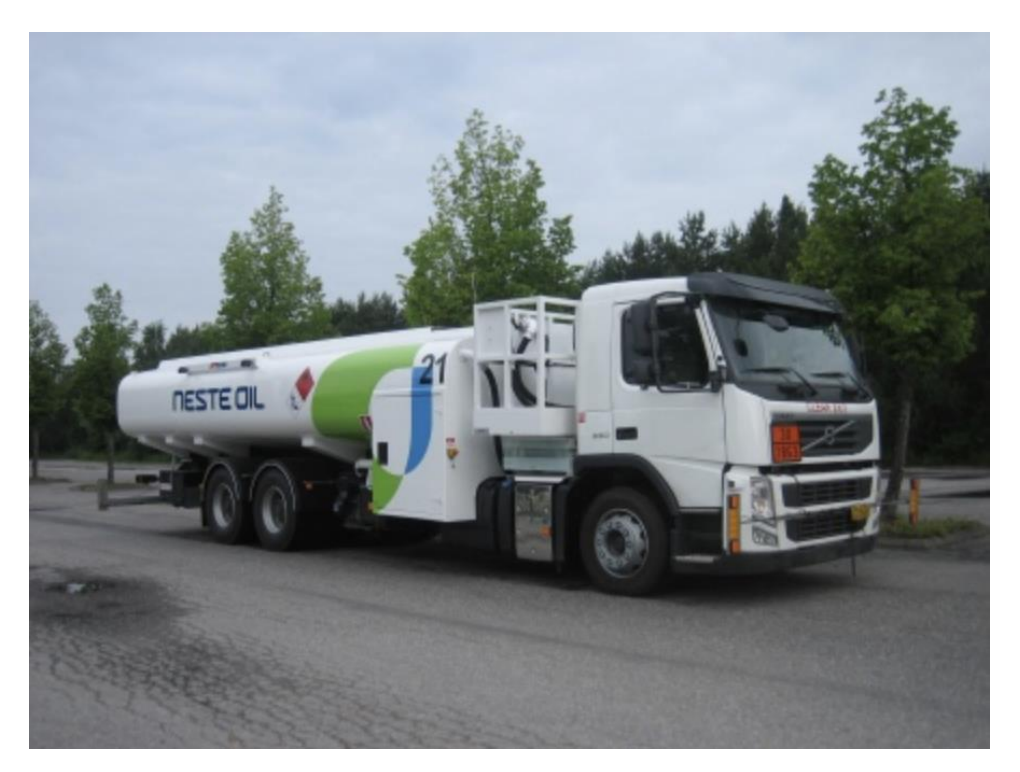

KUVA 1, Jet-Teknon valmistama kiinteäsäiliöinen painetankkausajoneuvo (Airportindustry-News n.d.)

Painetankkausajoneuvon esisuunnitteluprosessi alkaa siitä, kun myyntiosasto määrittää asiakkaan kanssa suunniteltavan tankkausajoneuvon perustiedot sisältäen muun muassa halutun säiliötilavuuden, kokonaiskuvan laitteistosta, sekä ajoneuvoa koskevat erityisvaatimukset. Prosessin lopputuloksena saadaan asiakkaalle toimitettava mittakuva ajoneuvosta (kuva 2), joka sisältää ajoneuvon alustan kuormituslaskelmat.

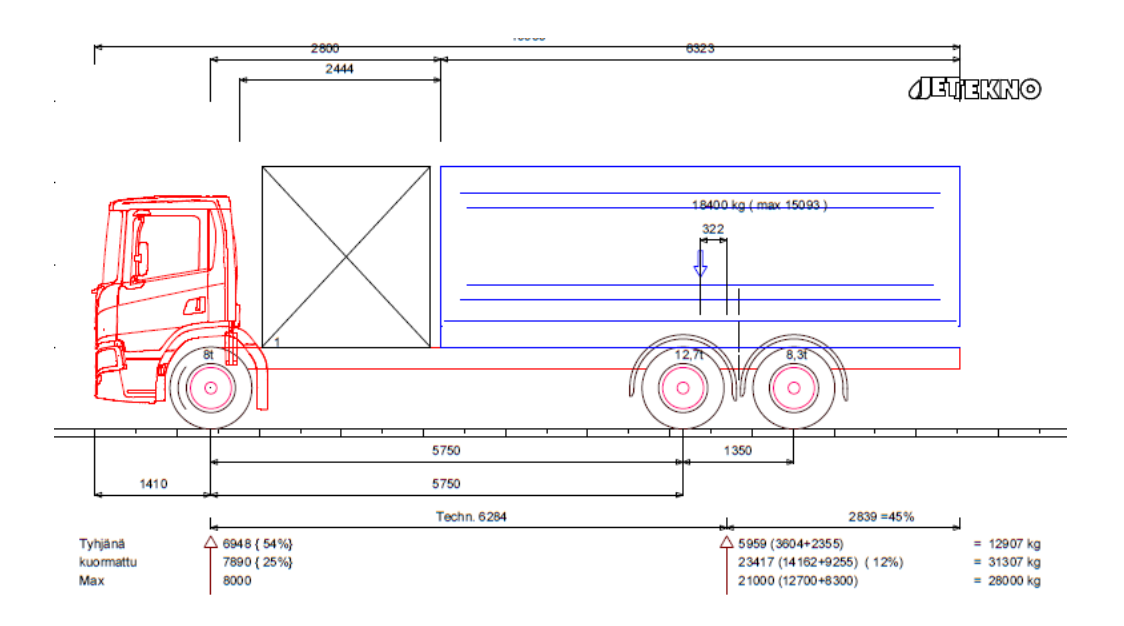

KUVA 2, Erään projektin mittakuva sisältäen alustan kuormituslaskelmat

Prosessi vie yhdeltä suunnittelijalta nykytilassa noin yhden päivän verran aikaa. Tällä hetkellä prosessille ei ole olemassa yleistä ohjetta, työn suoritusmenetelmät ovat siis tallessa niin kutsuttuna hiljaisena tietona. Painetankkausajoneuvon suunnittelu alusta lähtien ei ole suunnittelijan rutiinityötä. Näin ollen on mahdollista, että tarkat työmenetelmät ja -vaiheet on unohdettu ja ne joudutaan selvittämään ennen varsinaista työskentelyä. Tällä hetkellä uuden työntekijän on mahdotonta tuottaa esisuunnitteluprosessista valmistuvat mitta- ja painopiirustukset ilman kokeneemman suunnittelijan apua.

Esisuunnitteluvaiheessa on huomattu olevan turhia työvaiheita, joiden poistamiseen tai yksinkertaistamiseen halutaan työkaluja. Prosessi kohdistuu tällä hetkellä lähes täysin suunnitteluosastolle. Sen yksinkertaistamisella ja tehostamisella pyritään siihen, että prosessin työmäärää saataisiin jaettua myös myyntiosastolle, jolloin ajoneuvon mittapiirustus tuottaminen asiakkaalle nopeutuisi.

Jet-Teknolla on halu kehittää toimintaansa projektiluontoisten tuotteiden suunnittelusta kohti tuotteistamista niin, että yrityksellä olisi tuoteperheitä, joilla olisi samanlainen pohjarakenne. Näin vähennettäisiin laitteiden suunnitteluun kuluvaa aikaa ja asiakkaalle olisi valmiina esiteltävissä laitteiden perusrakenne, sekä muokattavissa olevat ominaisuudet. Esisuunnitteluprosessia kehitetään niin, että sitä voidaan jatkossa käyttää tuotteistamisen apuna sekä kehittää mahdollisimman helposti vastaamaan yrityksen muuttuvia tarpeita.

#### <span id="page-7-0"></span>**3 TUTKIMUSOTE**

#### <span id="page-7-1"></span>**3.1 Tutkimusongelma**

Kun tutkimuksen aihe on rajattu, on tärkeää määritellä tutkimusongelma, joka lopputuloksena halutaan ratkaista. Mahdollisimman tarkasti määritetty tutkimusongelma ohjaa tutkijaa siihen suuntaan, mitä on tarkoitus tutkia (Saaranen-Kauppinen & Puusniekka 2006).

Tutkimusongelma on määritetty seuraavasti: Miten parantaisin painetankkausajoneuvon esisuunnitteluprosessia? Tästä ongelmasta on johdettu seuraavat tutkimuskysymykset: Miten selvitetään esisuunnitteluprosessin kehitystarpeet? Minkälaisilla työkaluilla päästään eroon prosessikuvauksen analysoinnissa mahdollisesti esille tulleista ongelmakohdista?

#### <span id="page-7-2"></span>**3.2 Tutkimusmenetelmä**

Tämän tutkimustyön tavoitteena on tehdä muutos yrityksen nykyisiin toimintatapoihin. Kun tutkimukseen sisältyy interventio, eli muutos, tutkitaan aihetta usein kehittämis- tai toimintatutkimuksen avulla. Tutkimusmenetelmäksi valittiin toimintatutkimus.

Kehittämistutkimus ja toimintatutkimus ovat rakenteeltaan ja tutkimusmenetelmiltään hyvin samankaltaisia tutkimusstrategioita. Molemmissa kehitettävää kohdetta tutkitaan osallistuen tarkasteltavaan ongelmaan. Perusero näiden kahden välillä tulee siitä, että toimintatutkimuksessa tutkija on itse mukana kehittämiskohteen toiminnassa, kun taas kehittämistutkimuksessa tutkija on ulkopuolinen taho. (Kananen 2012, 41.)

Teoksessa "Laadullisen tutkimuksen verkkokäsikirja" toimintatutkimuksen kerrotaan olevan tutkimusstrategia, jolla pyritään tutkimaan todellisuutta pyrkien sen muuttamiseen. Nimestään huolimatta toimintatutkimus ei siis ole yksittäinen tutkimusmenetelmä. Keskeistä toimintatutkimuksessa on lähestyä tutkittavaa kohdetta prosessinomaisesti tavoitellen muutoksiin johtavaa toimintaa. Toimintatutkimukselle toiminnan kuvataan olevan niin tutkimuskohde, tutkimusväline, kuin päämääräkin. (Jyrkämä n.d.) Toimintatutkimus on jaettavissa yhdeksään vaiheeseen: ongelman määrittely, ongelman tutkiminen, syiden ja seurausten analysointi, ratkaisun esittäminen, ratkaisun testaaminen, ratkaisun muokkaus testaamisen pohjalta, uuden ratkaisun testaaminen/kokeilu ja johtopäätökset (Kananen 2012, 53).

#### <span id="page-8-0"></span>**3.3 Aineistonkeruu**

Tämän toimintatutkimuksen tekijä on työskennellyt yritykselle ja suuri osa tiedosta on omakohtaista kokemusta itse prosessista, siihen vaikuttavista tekijöistä ja halutusta prosessin kehityssuunnasta. Ongelmaa lähestytään havainnoimalla prosessin kulkua ja tekemällä siitä muistiinpanoja. Kun prosessin kulku ja siihen vaikuttavat tekijät on saatu purettua, kerätään prosessiin osallistuvien henkilöiden ajatukset prosessista yhteen dokumenttiin.

Tiedonkeruumenetelmä on kuvattavissa aktiivisena osallistuvana havainnointina. Tässä havainnoinnin tavassa tutkija osallistuu aktiivisesti läsnäolollaan tutkittavaan ilmiöön. Tämänlaista havainnointia käytetään, kun tutkija on mukana esimerkiksi kehittämistyössä, projektissa, tai vastaavassa tilanteessa. (Saaranen-Kauppinen & Puusniekka, 2006.) Havainnointimenetelmiä osana tutkimusta on kritisoitu siitä, että osallistuessaan tutkittavaan ilmiöön, tutkija vaikuttaa sen kulkuun tai lopputulokseen. Tutkijan osallistuminen toimintaan saattaa myös vaikuttaa tutkimuksen objektiivisuuteen. (Hirsjärvi, Remes, Sajavaara 2004.) Koska kyseessä on prosessi, joka sisältää tiettyjä vaiheita riippumatta siihen osallistuvista henkilöistä, on tässä tutkimuksessa koettu havainnoinnin olevan riittävän luotettava lähestymistapa ongelmaan.

Työn teoreettisessa osiossa tutustutaan kirjallisuuteen koskien prosesseja ja niiden tarpeellisuutta liikennetoiminnassa keskittyen niiden kehittämiseen. Kehittämisen osalta perehdytään prosessien nykytilanteen kartoittamiseen, prosessianalyysiin ja analyysin tulosten tulkintaan. Kirjallisuuskatsauksesta saadun tiedon perusteella valitaan toimintatavat esisuunnitteluprosessin kehittämiseen.

#### <span id="page-9-0"></span>**3.4 Tulosten mittaaminen**

Toimintatutkimuksessa pyritään aina muutokseen (X1-X2). Jotta muutosta voidaan arvioida ja edelleenkehittää, on sen oltava mitattavissa. Muutos edellyttää ilmiön  $(X_1)$  tuntemista ja siihen vaikuttavien tekijöiden selvittämistä  $(x_i-x_n)$ . (Kananen 2009, 10.) Prosessin muutosta mitataan usein vertaamalla prosessin läpimenoaikaa aloitustilanteessa  $(X_1)$  läpimenoaikaan tehtyjen muutosten jälkeen  $(X_2)$ .

Painetankkausajoneuvon esisuunnitteluprosessin läpimenoaika vaihtelee tällä hetkellä suuresti riippuen sitä suorittavista työntekijöistä, sekä kommunikoinnista asiakkaan kanssa. Tämän työn tuloksia mitataan pääosin vertaamalla prosessiin osallistuvien henkilöiden tyytyväisyyttä prosessin lopputulokseen. Tyytyväisyyteen vaikuttaa osaltaan läpimenoaika, mutta pääosin prosessin yksinkertaisuus sekä jatkokehitettävyys.

#### <span id="page-10-0"></span>**4 PROSESSIT**

#### <span id="page-10-1"></span>**4.1 Prosessijohtaminen**

Perinteisesti organisaatiot rakentuvat funktionaaliseen työnjakoon. Tämä tarkoittaa sitä, että samanlaiset työtehtävät sijoitetaan samaan yksikköön. Esimerkiksi asiakaspalvelu, osto ja tuotanto ovat omia toimintojaan. Näitä toimintoja kehitetään yksikön sisäisesti. Heikosti johdettuna täysin funktionaalinen organisaation toimintatapa saattaa johtaa ongelmiin, joiden tekijöitä ovat esimerkiksi yksiköiden tekemä päällekkäinen työ, heikko tiedonkulku yksiköiden välillä ja se, ettei tehdyistä virheistä opita. (Logistiikan maailma n.d.)

Kun liiketoimintatapahtumaa tarkastellaan funktionaalisen työnjaon sijaan prosessijohtamisen näkökulmasta, tulee yksiköille selväksi muiden yksiköiden työn tarpeellisuus. Prosessissa on aina määritelty, mitä seuraa minkäkin vaiheen jälkeen ja kenelle vastuu kuuluu. Näin prosessien rajapinnat ovat selkeitä jokaiselle prosessiin osallistuvalle ja käytetyn ajan sekä työmäärän vähentäminen on mahdollista.

Prosessijohtaminen on toimintatapa, jossa organisaatiota johdetaan prosessien avulla. Prosesseille on määrätty omistajat, jotka vastaavat prosessien toimivuudesta ja kehittämisestä. Prosessijohtamista on helpoin soveltaa loogisesti eteneviin prosesseihin, joilla on selkeä alkutapahtuma, tietty järjestys tapahtumaketjussa ja selkeä lopputulos. Yksinkertainen esimerkki loogisesti etenevästä prosessista on tilauksen toimitus varastosta (kuvio 1). Prosessi alkaa tilauksen vastaanotosta. Tilattu tuote poimitaan, pakataan ja lähetetään. Lopputuloksena saadaan asiakkaalle toimitettu tuote. (Lecklin 2006, 140–143.)

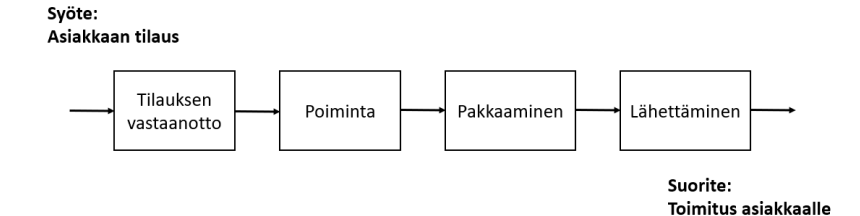

KUVIO 1, Tilauksen toimittaminen varastosta (Lecklin 2006, muokattu)

Jokaisesta organisaatiosta on tunnistettavissa toimintoja, joita voidaan ohjata prosessikeskeisesti. Näille toiminnoille on määriteltävissä selkeä syöte, määritettävissä olevista vaiheista koostuva tapahtumaketju ja suorite, johon prosessi päättyy. Kaikkea toimintaa ei silti monessa tapauksessa ole mahdollista mallintaa prosesseiksi.

Puhdas prosessijohtaminen merkitsee luopumista funktionaalisesta organisaatiosta. Sen toteuttaminen on vaikeaa, sillä usein yrityksessä on toimintoja, joiden ohjaaminen prosesseilla on vaikeaa tai mahdotonta. Esimerkiksi sihteerityö liittyy useisiin prosesseihin ja työtä suoritetaan hajanaisina vaiheina. Tämänlaista toimintaa on haastava sovittaa prosessijohtamisen kuvioon. (Lecklin 2006, 138– 143.)

#### <span id="page-11-0"></span>**4.2 Prosessin kehittäminen**

Julkisen hallinnon prosessien kuvaamisesta kertovassa suosituksessa JHS 152 kerrotaan prosessin kehittämisen liittyvän aina organisaation muuhun suunnitteluun ja kehittämiseen. Organisaation toimintaa ohjaavien toimintaperiaatteiden on oltava pohjana prosessin kehittämiselle, jotta prosessi palvelee sen toimintaa. (JHS-suositukset 2012.) Kun organisaation sisäisten prosessien kehittämisessä huomioidaan yrityksen nykytilanne sekä kehityssuunta, voidaan prosesseja kehittää siten, että ne palvelevat organisaatiota myös sen toimintatapojen uudistuessa ja kehittyessä.

Prosessin kehittämisen yleisimpiä tavoitteita ovat toiminnan tehostaminen, toiminnan laadun ja palvelutason parantaminen, ongelmatilanteiden hallitseminen ja kustannussäästöt. Käytännön tasolla tämä voi tarkoittaa esimerkiksi päällekkäisten työvaiheiden poistamista, asioiden uudenlaista keskittämistä, tai rinnakkaisvaiheiden lisäämistä läpimenoajan lyhentämiseksi. (JHS-suositukset 2012.) Kehittämisen tavoitteet on oltava selvillä jo kehittämistyön alkaessa. Näin prosessin alkutilanteen kartoituksessa osataan huomioida tavoitteen toteutumista häiritsevät ongelmat.

Yleinen hyvin pääpiirteinen tapa lähestyä prosessin kehittämistä on 3-vaiheinen kehittämismalli. Tässä kehittämistyö alkaa nykytilan kartoituksella, jonka pohjalta prosessia analysoidaan. Analyysissä esille tulleet ongelmat korjataan ja ratkaisut integroidaan prosessiin. (Lecklin 2006, 150.) Samaan lopputulokseen pyrkii Lean Six Sigman DMAIC ongelmanratkaisumenetelmä, jossa prosessin kehittämistä tehdään viiden askeleen avulla. Lyhenne DMAIC juontaa juurensa englanninkielisistä sanoista; measure, define, analyse, improve, control. Suomeksi mittaus, määrittely, analysointi, parantaminen, ohjaus. (SFS ISO 13053-1.)

#### <span id="page-12-0"></span>**4.2.1 Nykytilanteen kartoittaminen**

Jotta ymmärretään, kuinka kehittämistyölle asetettuihin vaatimuksiin päästään, on ensin hahmotettava lähtötilanne. Nykytilanteen kartoituksen päätehtäviä ovat prosessin toimivuuden arviointi, prosessikuvausten ja -kaavioiden laatiminen sekä prosessityön organisointi. (Lecklin 2006, 149.) Monessa tapauksessa kartoittaminen on helpoin aloittaa prosessikuvauksen tekemisellä, jolloin prosessinvaiheiden hahmottaminen helpottuu.

Yritysten laatuun liittyvien tarpeiden täyttämiseen suuntautunut yritys Arter kertoo prosessien kuvaamisesta kertovassa blogissaan hyvän prosessikaavion mahtuvan A4:lle ja sisältävän noin 20 elementtiä. Prosessikuvaukset kuvaavat yhteistyötä, toimintaa ja toimintoja. Ne kertovat kelle kuuluu mikäkin vaihe. Kuvaustapa pidetään yhdenmukaisena ja kuvaukset noudattavat samaa logiikkaa. Prosessit kuvataan vaakasuunnassa niin, että samanaikaiset vaiheet ovat allekkain. Näin toimintojen yhtäaikaisuus ja peräkkäisyys nähdään jo visuaalisesti vaiheiden selityksiä lukematta. Prosessikuvausta tehdessä lähtökohta on, että vaiheiden symbolit pidetään saman muotoisina ja kokoisina. Kuvaus halutaan pitää riittävän lyhyenä, jotta se pysyy selkeänä näytöllä ja tulosteissa. (Arter 2021.)

Prosessien arvioinnissa on kannattavaa saada mielipide sekä lopputuotteen saajalta, että omalta henkilöstöltä. Asiakkaan näkökulmasta usein arviotavat mittarit ovat tuotteen laatu, sekä prosessin läpimenoaika. (Lecklin 2006, 160–161.) Esimerkiksi tässä työssä kehitettävässä esisuunnitteluprosessissa asiakasta kiin-

nostaa laitteen esisuunnittelumateriaali sekä se aika, jonka materiaalin tuottaminen kestää. Kehitystiimin omat arviointikriteerit usein poikkeavat asiakkaan käyttämistä kriteereistä. Tähän arviointiin kuuluu lähes poikkeuksetta prosessin tuloksen ja sisäisen tehokkuuden arviointi. Suositeltava työkalu arviointiin asiakkaan ja kehitystiimin näkökulmasta on arvottaa numeroin arvioinnin kohteet. (Lecklin 2006, 160–161.)

#### <span id="page-13-0"></span>**4.2.2 Prosessianalyysi**

Standardissa ISO 13053-2 kerrotaan Six Sigma DMAIC -menetelmän analysointivaiheen olevan jaettu neljään vaiheeseen. Ensimmäisessä vaiheessa prosessia analysoidaan ja siitä nostetaan esiin toimintoja, jotka tarvitsevat parannusta tai eivät tuota lisäarvoa. Toisessa vaiheessa kuvataan prosessin muuttujien yhteydet. Kolmannen vaiheen tavoitteena on määrittää tärkeimpien muuttujien suuruus ja yhteisvaikutukset. Viimeiseksi tarkennetaan tärkeimpien prosessin muuttujien vaikutuksen arviota. (SFS ISO 13053-2, 26–28.)

Analysointivaiheeseen esitetään käytettäväksi esimerkiksi syy-seurauskuvaajaa, joka tunnetaan myös nimellä kalanruotokaavio (kuvio 2). Tässä analysointitavassa pyritään tunnistamaan syy-seuraussuhde sen sijaan, että siirryttäisiin suoraan ongelmasta sen ratkaisuun. Ongelman perimmäisiä syitä käydään läpi ja ideoita niiden ratkaisuihin keksitään aivoriihen avulla. Lopuksi ongelmaan vaikuttavat syyt jaetaan luokkiin ja esitetään visuaalisesti.

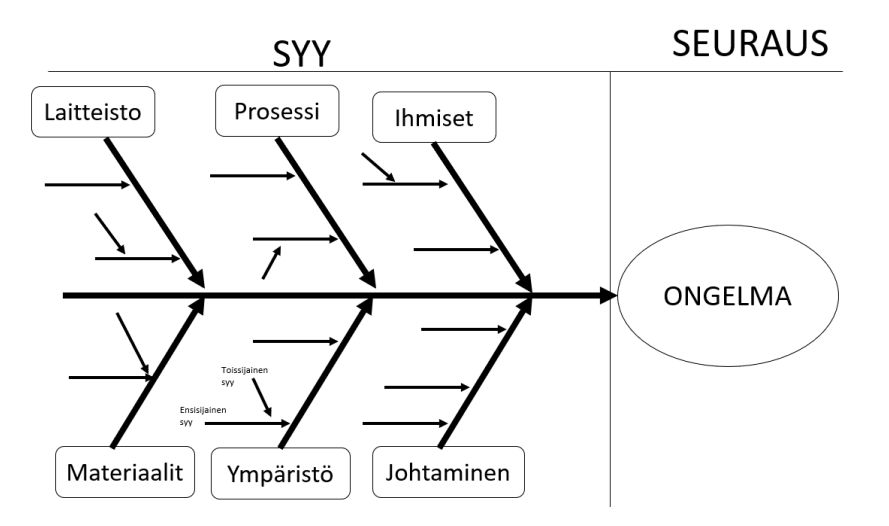

KUVIO 2, Esimerkki kalanruotokaaviosta

Prosessin muuttujien yhteyden kuvaamiseen standardissa neuvotaan käyttämään esimerkiksi aikasarjakuvioita (kuvio 3), joiden tavoitteena on auttaa ymmärtämään tekijöiden (x) vaihtelua. (SFS ISO 13053-2, 28.)

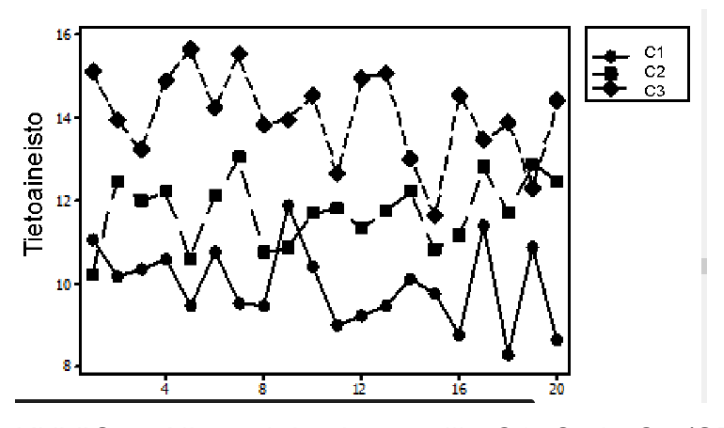

KUVIO 3, Aikasarjakuviot tasoilla C1, C2 ja C3 (SFS 13053-2, Tietosivu 19)

Analysoinnin kolmanteen vaiheeseen ehdotetaan esimerkiksi regressioanalyysiä, jossa kerätään havaintoparit (x ja y), laaditaan näistä tiedoista yhdistetty hajontakaavio ja tarkistetaan, onko näiden välillä yhteyttä. Yhteyden ollessa lineaarinen, lasketaan paras suora kuvaamaan tilannetta. Neljänteen vaiheeseen suositellaan standardissa käytettävän esimerkiksi koesuunnittelua, jossa kokeen avulla todennetaan, että aiemmin määritetyt syyt vaikuttavat ennustetulla tavalla seurauksiin. (SFS ISO 13053-2.) Edellä esitettyjen toimintatapojen lisäksi standardi tarjoaa jokaiseen vaiheeseen useita erilaisia työkaluja. Näiden työkalujen määrästä on havaittavissa, että prosessin analysointiin ei ole yhtä oikeaa työkalua, vaan lähestymistapa valitaan täysin perustuen kehittämisen tavoitteisiin ja prosessin sisältöön.

#### <span id="page-14-0"></span>**4.2.3 Analyysin tulokset**

Vaikka analyysi olisi huolella tehty, ei se vielä takaa haluttuja lopputuloksia. Ratkaiseva tekijä on, että prosessia lähdetään kehittämään oikeaan suuntaan. Kehittämisvaihtoehtoja voivat olla esimerkiksi prosessin uudistaminen, muutokset prosessin kulkuun, työvaiheen sisäiset muutokset, johtamisjärjestelmän muutokset tai edellisten vaihtoehtojen yhdistelmä. (Lecklin 2006, 212.)

Prosessia voi muokata vain tiettyyn pisteeseen asti. Sen jälkeen prosessin merkittävä kehittäminen vaatii uudistamista. Uudistamistarpeet voivat aiheutua esimerkiksi asiakkaiden muuttuneet tarpeet, teknologian kehittyminen tai kilpailijoiden toiminta. Uudistaminen vaikuttaa yleensä prosessin sisäisten vaiheiden muutoksien lisäksi sen alku- ja lopputapahtumiin. Tyypillisesti, kun prosessissa huomataan ongelmia tai sitä halutaan tehostaa, lähestytään kehittämistä tekemällä muutoksia prosessin kulkuun. Yhdistämällä työvaiheita ja antamalla henkilöstölle vastuuta laajemmasta työkokonaisuudesta, saadaan prosessia usein nopeutettua ja virheitä vähennettyä. Työvaiheen sisäiset muutokset ovat pienempiä muutoksia vaiheiden sisällä. Tämänkaltaisia muutoksia tapahtuu usein itsestään, kun henkilöstö on motivoitunutta tehostamaan omaa työskentelyään. Muutokset johtamisjärjestelmään ovat merkittävä vaihtoehto prosessien kehittämiselle. Tässä muutoksessa funktionaalisesta organisaatiosta siirrytään prosessikeskeiseen toimintatapaan, jossa johtajista tulee prosessinomistajia. (Lecklin 2006, 213.) Kuten erilaisia analysointivaihtoehtoja, on myös analysoinnin perusteella valittavia toimintatapoja ja niiden yhdistelmiä useita. Mitä parempi käsitys prosessin ongelmista ja halutuista tuloksista on, sen helpompi on päätyä mahdollisimman lähelle oikeaa kehitystapaa.

#### <span id="page-16-0"></span>**5 KEHITTÄMISTYÖ**

#### <span id="page-16-1"></span>**5.1 Prosessin nykytila**

Esisuunnitteluprosessin kehittäminen päätettiin tehdä käyttäen teoksessa "Laatu yrityksen menestystekijänä" (Lecklin 2006) esitettyä kolmivaiheista kehittämismallia. Tässä toimintatavassa prosessia kehitetään tiiviisti esitettynä kartoittamalla sen nykytilanne, analysoimalla prosessia ja parantamalla sitä.

Painetankkausajoneuvon esisuunnitteluprosessin ensimmäinen vaihe on ajoneuvon perustietojen määrittäminen asiakkaan kanssa. Tietojen pohjalta määritetään polttoainesäiliön koko ja laitetilan malli sekä tehdään alustan kuormituslaskelmat. Lopputuloksena saadaan sivukuva ajoneuvosta, jonka yhteydessä on esitetty alustan akseleihin kohdistuvat kuormat, ajoneuvon kokonaismassa sekä päämittatiedot.

Prosessissa on käytetty neljää eri ohjelmaa. Excel on taulukkolaskentaohjelma, jonka pohjalle on tehty kolme laskentataulukkoa säiliöajoneuvon ominaisuuksien laskemiseen. Solidworks-ohjelmistoa on käytetty säiliön ja laitetilan 3d-mallien luomiseen, joista on tallennettu sivuprofiilipiirustukset. Piirustuksia on muokattu DraftSight-suunnitteluohjelmalla niin, että niiden vienti onnistuu TrailerWin-ohjelmaan, jossa alustan laskelmat suoritetaan.

Nykytilassa ajoneuvon perustiedot on määritetty yhteistyössä myynti- ja suunnitteluosaston kesken. Kun perustiedot on määritetty, on työtaakka suuntautunut täysin suunnitteluosastolle. Perustietojen pohjalta suunnittelija on määrittänyt säiliön poikkileikkausprofiilin. Yleisesti käytössä olevat säiliöt ovat poikkileikkaukseltaan elliptisen sylinterin muotoisia ja niiden päädyt on pyöristetty (kuva 3).

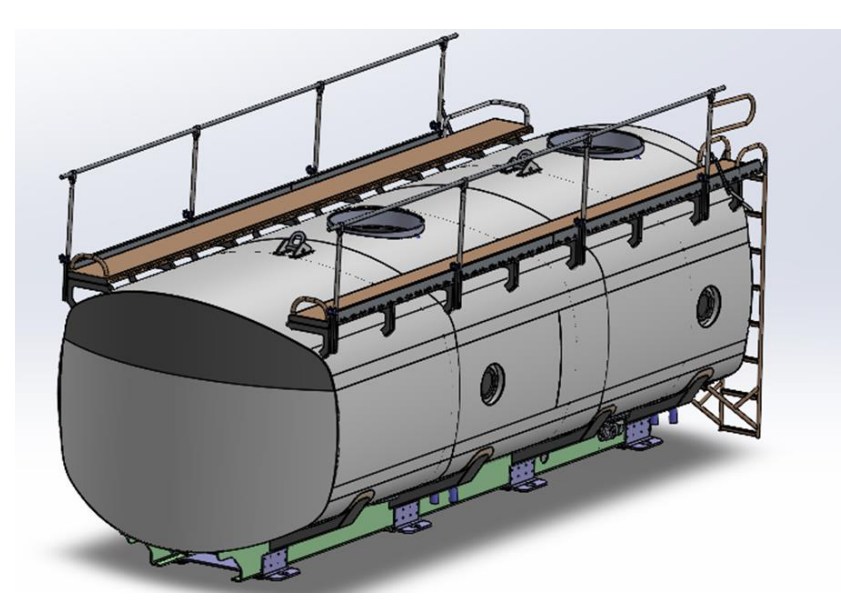

KUVA 3, Eräässä Jet-Teknon valmistamassa painetankkausajoneuvossa käytetyn säiliön malli

Poikkileikkauksen muuttujia ovat säiliön leveys, korkeus, pohjan ja kannen säde, sivusäde ja kulmasäde. Mikäli asiakkaalta ei ole tullut erikoisvaatimuksia profiilia koskien, on pohja- ja kansi-, sivu-, ja kulmasäteinä käytetty yrityksen sisällä vakioituja arvoja. Tässä tilanteessa muuttujia ovat olleet säiliön korkeus ja leveys. Tiedot on syötetty Excel pohjaiseen laskuriin (kuva 4). Laskennan tuloksena on saatu mm. profiilin pinta-ala, säiliön vetoisuus metriä kohden, säiliön päätyjen tilavuus ja säiliön yläosaan jäävän tyhjän tilan tilavuus (säiliötä ei saa täyttää aivan täyteen).

| ELLIPSIMÄINEN SÄILIÖPROFIILI              |                         |      |
|-------------------------------------------|-------------------------|------|
| Profiilin leveys mm:nä (max. 2600)        | 3200 mm                 | I    |
| Profiilin korkeus (max. profiilin leveys) | 1350 mm                 |      |
| Pohjasäde = kansisäde <2000>              | 5000 mm                 |      |
| Sivusäde <2000>                           | 2000 mm                 |      |
| Kulmasäde mm:nä <300>                     | 300 mm                  |      |
| Päätysäde <2500>                          | 5000 mm                 |      |
| Väliseinän taivutussäde <2500>            | 5000 mm                 |      |
| Taivutusten etäisyys sivuilta <0>         |                         | Olmm |
| Levynvahvuus                              | $5.46$ mm               |      |
| <b>SÄILIÖN TIEDOT</b>                     |                         |      |
| Profiilin ala neliödesimetreinä           | 367.195 dm <sup>2</sup> |      |
| Bruttotilavuus litraa/metri               | 3671.95 litraa/m        |      |
| Nettotilavuus litraa/metri                | 3475.03 litraa/m        |      |
| Päätytilavuus                             | 688.609 litraa          |      |
| Päätykaaren korkeus                       | 261.072 mm              |      |
| Säiliön piiri = levyn oikaisup.           | 7868.21 mm              |      |
| Pohjakaaren/yläkaaren pituus              | 2768.16 mm              |      |
| Kulmakaaren pituus                        | 357.724 mm              |      |
| Sivukaaren pituus                         | 450.502 mm              |      |
| Päätykaaren pituus                        | 3245.77 mm              |      |
| <b>Väliseinätilavuus</b>                  | 688.609 mm              |      |
| Väliseinäkaaren korkeus                   | 261.072 mm              |      |
| Väliseinän oikaistu pituus                | 3245.77 mm              |      |
| Kulmasäteiden väli vaakasuunnassa         | 2567.6 mm               |      |
|                                           |                         |      |

KUVA 4, Kuvankaappaus säiliölaskurista

Kun säiliöstä on saatu sen vetoisuus metriä kohden säiliön yläosaan jäävä tyhjä tila huomioiden (Nettotilavuus litraa/metri) ja säiliön päätytilavuus, on siirrytty seuraavaan Excel-taulukkoon, jonka avulla on määritetty ajoneuvon alustan vaadittu pituus. Pituuslaskelmiin on edellä mainittujen tietojen lisäksi vaadittu säiliöön tulevien loiskelevyjen lukumäärä ja sen päätyihin tulevien tyhjien tilojen paksuus, sekä laitetilan pituus. Pituuslaskelmien jälkeen säiliön massa on määritetty kolmannen Excel-taulukon avulla, johon on arvioitu säiliön painotiedot sisältäen erinäisten komponenttien massat ja massakeskipisteiden mittatiedot.

Seuraavassa vaiheessa sekä laitetilasta, että säiliön polttoainetilavuudesta ja itse säiliöstä on tehty 3d-mallit käyttäen SolidWorks-ohjelmistoa. Laitekaapin malli on tehty ainoastaan mittapiirustusta varten, joten sen ei ole tarvinnut olla kovin monimutkainen. Polttoainetilavuus- ja säiliömallit on tehty, jotta täyden säiliön painopiste on saatu arvioitua. Kuvassa 5 on esitetty kuvankaappaus polttoainetta sisältävän säiliömallin poikkileikkauksen painopisteen määrittämisestä SolidWorks-ohjelmassa. Painopiste on määritetty vertaamalla mallin painopisteen etäisyyttä mallin origoon, joka tässä kuvassa on säiliön keskellä.

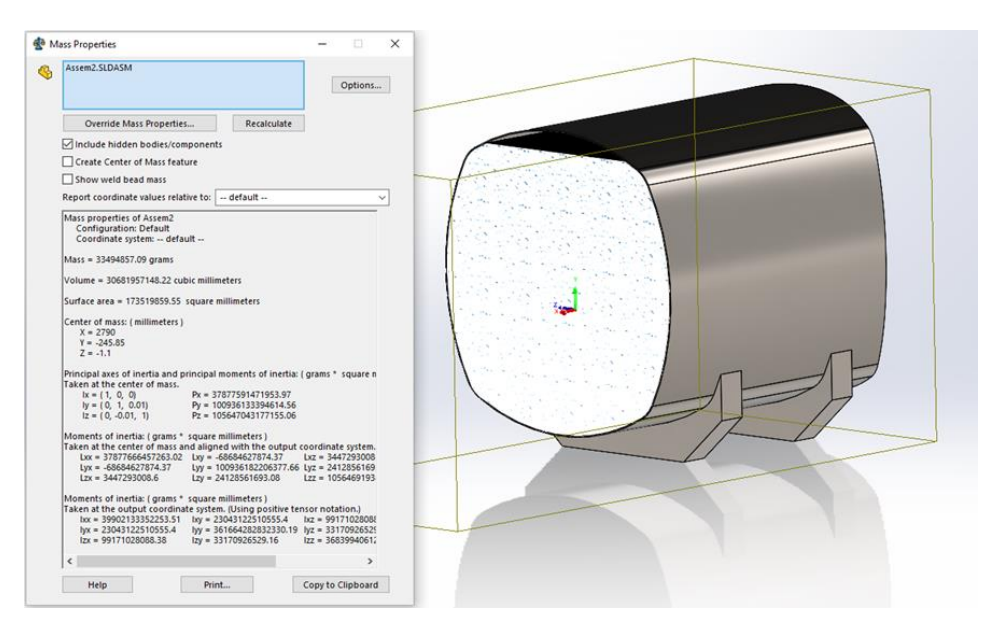

KUVA 5, Täytetyn säiliön painopisteen määritys

Seuraavaksi laitetilasta ja säiliöstä on tallennettu sivuprofiilipiirustukset dxf-muotoon, jotta ne on saatu avattua DraftSight suunnitteluohjelmistolla. Tässä vaiheessa niitä on jouduttu hieman muokkaamaan, jotta ne asettuvat oikein Trailer-Win-ohjelmistossa. Alustan valinta on tehty sen jälkeen, kun laitekaapin ja säiliön ominaisuudet on päätetty. Yleensä asiakkaalla on jokin toivomus tai vaatimus alustalle, mutta sen tarkempi määritys vaatii edellä mainittuja tietoja. Tämän jälkeen on siirrytty TrailerWin-ohjelmaan, josta on valittu ajoneuvon tiedot. Ohjelmaan on tuotu aiemmin luodut piirustukset laitetilasta ja säiliöstä, sekä määritetty niiden painopisteet. Lopputuloksena ohjelmasta on saatu ajoneuvon mittapiirustus, joka on liitetty asiakkaalle toimitettavan tarjouksen yhteyteen.

#### <span id="page-19-0"></span>**5.2 Prosessin analysointi**

Huolellisesti tehtyä prosessikaaviota ja -kuvausta tarkastelemalla voidaan selvittää muun muassa prosessin ongelmatekijöitä, kuten lisäarvoa tuottamattomat työvaiheet, virhe- ja kustannuslähteet, tehdäänkö turhia asioita, onko asioita mahdollisuus yksinkertaistaa. (Lecklin 2006, 168.)

Yrityksellä ei ennestään ollut esisuunnitteluprosessista prosessikaaviota, tai edes valmista ohjeistusta prosessin suorittamiseen. Jotta prosessi voidaan täysin ymmärtää ja sen vaiheita voidaan kehittää kokonaisuus huomioiden, on prosessikaavion tekeminen tärkeää. Esisuunnittelun prosessikaavio on kuvattu kuviossa 4.

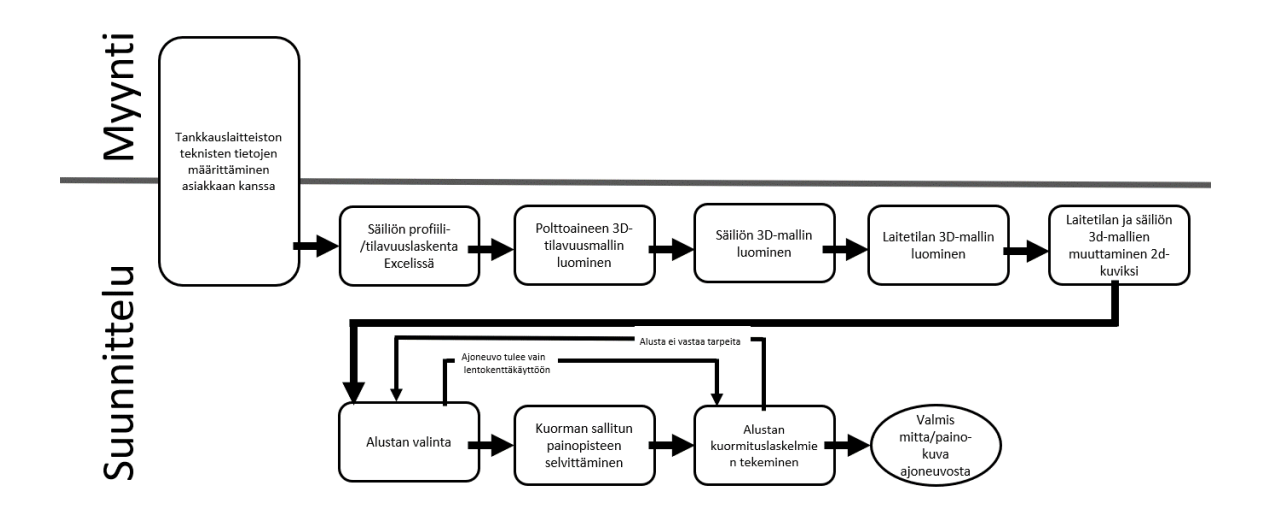

KUVIO 4, Esisuunnitteluprosessikaavio

Koska suurimmat prosessissa havaitut ongelmat olivat sen läpimenoaika ja monimutkaisuus, päätettiin tutkia mitkä vaiheista tuottavat lisäarvoa prosessin lopputuotteelle ja mitkä niistä koetaan turhina tai liikaa aikaa vievinä. Vaiheista tutkittiin niiden läpimenoaikaa ja henkilöstön tyytyväisyyttä siihen, vaiheiden lisäarvoa lopputuotteelle ja tarpeellisuutta. Näiden lisäksi tutkittiin, että tehdäänkö vaiheissa turhia asioita ja onko vaiheita mahdollista yksinkertaistaa tai poistaa.

Analysointia varten laadittiin lomake (Liite 1), jossa edellä mainittuja tekijöitä arvioitiin jokaisen vaiheen kohdalla, sekä koko prosessin osalta. Lomake täytettiin prosessista tehtyjen muistiinpanojen ja muiden havaintojen perusteella. Lomakkeeseen kerättiin myös kehitysideoita vaiheisiin sekä prosessikokonaisuuteen liittyen. Täytetty lomake käytiin yhteisesti prosessiin osallistuvien yrityksen työntekijöiden kanssa läpi ja todettiin sen vastaavan prosessin nykytilaa.

Lomakkeen perusteella saatiin numeerisia arvoja tyytyväisyydestä prosessin vaiheiden läpimenoaikoihin, sekä siitä, kuinka tarpeellisia vaiheet olivat prosessin lopputuotteen kannalta. Molemmat tekijät arvotettiin numeroin 1…5. Arvo 1 kertoo huonosta tilanteesta joko tyytyväisyyden, tai tarpeellisuuden osalta. 5 kuvaa täydellistä tilannetta, jota on hankala kehittää. Liitteestä 1 löytyvien vaiheiden numeeriset arvostelut esitetty taulukossa 1.

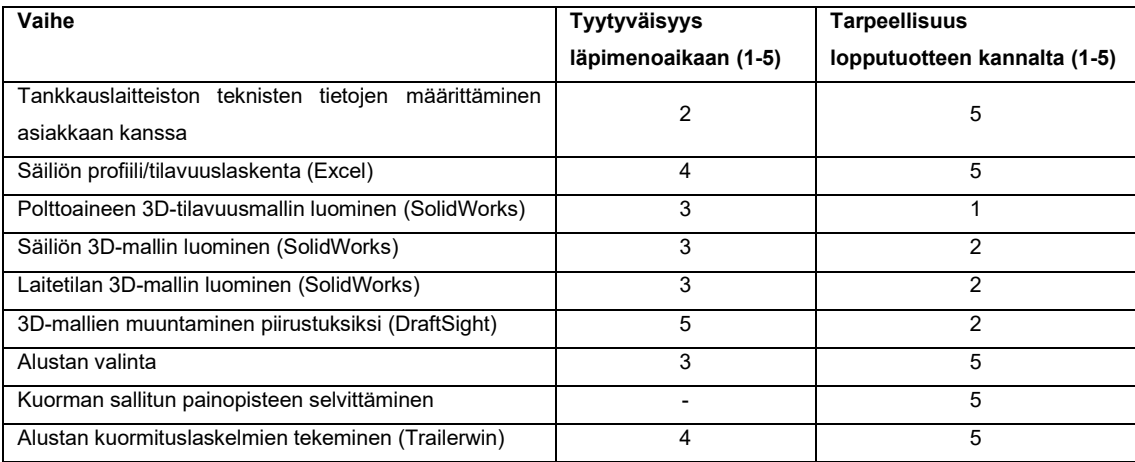

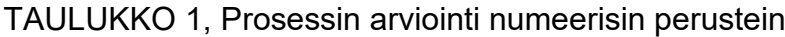

Lomakkeeseen täytetyn arvon ja yrityksen yleisen mielipiteen mukaan vaiheen "Tankkauslaitteiston teknisten tietojen määrittäminen asiakkaan kanssa" läpimenoaikaan ei oltu tyytyväisiä (Myyntipäällikkö & pääsuunnittelija 2022). Tämä johtui täysin siitä, että myyntiosastolla ei ollut aina ilman tarkempaa tutkimista varmuutta siitä, minkälainen ajoneuvo voidaan valmistaa. Säiliöajoneuvoja koskee moni eri asetus ja laki. Koska yritys valmistaa laitteita usein projektinomaisesti, on jouduttu aina uudenlaisen rakenteen kohdalla tarkistamaan ajoneuvoon kohdistuvat vaatimukset. Tämä on monesti työllistänyt myös suunnitteluosastoa. Tyytyväisyysarvo muiden vaiheiden läpimenoaikoihin asteikolla 1…5 oli kolme tai suurempi.

Mielipide vaiheen tarpeellisuudesta lopputuotteen kannalta kertoi, että 3d-mallien luominen ja niiden muuttaminen sivuprofiilipiirustuksiksi koettiin epätarpeellisena. Kaikki neljä näihin liittyvää kohtaa saivat arvosanan 2 tai 1. Syynä näiden vaiheiden tarpeettomuuteen on se, että 3d-malleja ei tarvita ajoneuvon esisuunnitteluvaiheessa, koska ajoneuvon mitta- ja painopiirustus tuotetaan TrailerWin-ohjelmistolla. Esisuunnitteluvaiheessa tuotetuilla 3d-malleilla ei ole myöhemmin varsinaisessa suunnitteluvaiheessakaan ollut käyttöä, koska ne ovat olleet liian pääpiirteiset. Suunnitteluvaiheen alkaessa laitteiston 3d-mallintaminen on aloitettu joka tapauksessa alusta tai siihen on otettu mallia aikaisemmista projekteista. Vaiheiden arvioinnin jälkeen koko prosessia tutkittiin samoja kysymyksiä käyttäen. Prosessia lähestyttiin sisältä ulospäin, jotta vaiheet ja niiden ongelmat tiedostettaisiin ennen kokonaiskuvan arvioimista. Keskiarvo tyytyväisyydestä prosessin läpimenoaikaan oli 2. Luonnollisesti prosessin tärkeys koettiin olevan korkea, joten se sai arvon 5.

Ongelmallisten vaiheiden sekä prosessikokonaisuuden kehitysajatusten perusteella vaihtoehdot läpimenoajan lyhentämiseen ja prosessin vaiheiden yksinkertaistamiseen olivat joko siirtyä täysin 3d-pohjaiseen toimintaan, tai täysin Excelpohjaiseen toimintaan. Nykyinen toimintamalli yhdisti molempia toimintatapoja. Yrityksen tuotetiedon hallintajärjestelmä (PDM) ei nykyisellään ole sillä tasolla, että tuotteiden 3d-malleja voitaisiin konfiguroida lähtötietojen perusteella. Osatekijä tähän ongelmaan on se, että yrityksellä ei ole vielä suoraan konfiguroitavia tuotteita, vaan tällä hetkellä se tekee tuotteet lähes täysin asiakkaan toiveiden mukaan. Koska 3d-pohjaiseen esisuunnitteluprosessiin ei nykyisillä resursseilla päästä, päätettiin, että prosessi kehitetään toimimaan mahdollisimman suurilta

osin Excel-ohjelmiston pohjalta. Ratkaisua tukivat myös liitteessä 1 esitetyt kehitysehdotukset. Tällä ratkaisulla pyrittiin myös vähentämään prosessissa tarvittavien ohjelmistojen määrää.

#### <span id="page-22-0"></span>**5.3 Ratkaisut**

Prosessissa oli aiemmin käytetty kolmea eri Excel-taulukkoa, joiden avulla oli määritetty säiliön ja laitetilan mitta- ja painotiedot. Jotta työskentelystä saatiin mahdollisimman yksinkertaista, päätettiin yhdistää näiden kolmen laskentataulukon tiedot. Säiliön mittatietojen laskentaan oli valmiiksi tehty hyvin yksityiskohtainen laskuri, joka antoi säiliöstä monipuolista tietoa. Tätä laskuria lähdettiin kehittämään entistä laajemmaksi niin, että tietojen määritys olisi helppoa ja nopeaa.

Exceliin luotiin yksi tiedosto, jossa on neljä välilehteä. Ensimmäiseen välilehteen määritetään ajoneuvon perustiedot. Toisessa välilehdessä on laskuri, joka määrittää säiliön pituuden, painon ja massakeskipisteen. Kolmannen välilehden laskuri laskee koko päällirakenteen pituus- ja massatiedot. Neljänteen välilehteen tehtiin tietokirjasto, johon on tallennettavissa tietoa valmiista laitetiloista ja säiliöistä, joiden tietojen määrittäminen ei laskurilla onnistu. Kaikkien välilehtien sisältämien valikoiden tiedot tallennettiin kirjastoon niin, että niiden tietojen muokkaaminen jälkikäteen käy vaivatta.

#### <span id="page-22-1"></span>**5.3.1 Tarkistuslista**

Jo kehittämistyön alkuvaiheessa oli tavoitteena luoda myyntiosastolle Excel pohjainen tarkistuslista, johon täytetään asiakkaan kanssa ajoneuvon perustiedot. Tarkistuslistan haluttiin ohjaavan myyjän valintoja niin, että siihen täytettyjen tietojen pohjalta voidaan luoda ajoneuvo, joka täyttää sitä koskevat asetukset ja lait. Exceliin tehtiin alla esitetyn (kuva 6) mukainen valikko, jonka valinnat tehtiin vastaamaan arvoja, jotka ovat toteutettavissa rakenteellisesi ja vastaavat painetankkausajoneuvoille asetettuja rajoituksia.

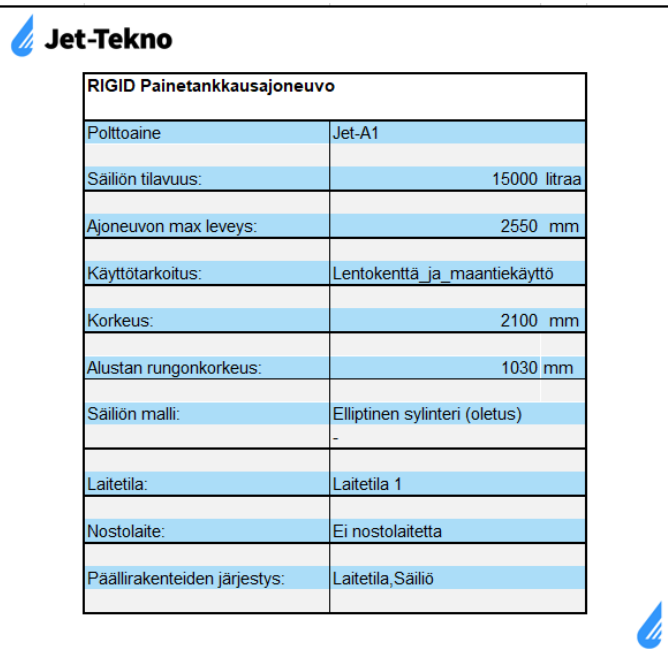

KUVA 6, Kuvankaappaus ajoneuvon tietojen määritysvalikosta

Kaikkiin kohtiin tehtiin pudotusvalikot, jotta valintoja voidaan ohjata oikeaan suuntaan. Säiliön mallille tehtiin kaksi vaihtoehtoa, "Elliptinen sylinteri (oletus)" ja "Malli aiemmasta projektista". Jos valitaan "Elliptinen sylinteri (oletus)", säiliön tilavuusja massalaskenta tehdään Excel-laskuria käyttäen. Jos valinta on "Malli aiemmasta projektista", on käyttäjän valittava alle aukeavasta vetovalikosta säiliön malli perustuen aikaisemmissa projekteissa käytettyihin säiliöihin. Näiden säiliöiden tietoja varten luotiin kentät kirjasto -välilehdelle.

Laitetilojen ja nostolaitteiden nimityksiä ja pituus- ja massatietoja voi päivittää kirjasto- välilehdeltä. Tässä vaiheessa päällirakenteen määritystä valinnat koskien nostolaitetta ja laitetilaa vaikuttavat seuraavan kohdan (Päällirakenteiden järjestys) mahdollisiin valintoihin, jossa määritetään rakenteiden järjestys lähtien ajoneuvon hytistä taaksepäin.

# <span id="page-23-0"></span>**5.3.2 Laskuri ellipsimäiselle säiliölle**

Jos edellisessä kohdassa valitaan säiliömalliksi elliptinen sylinteri, siirrytään Excelissä seuraavan välilehden säiliölaskuriin, joka määrittää säiliön mitta- ja massatiedot annettujen lähtöarvojen pohjalta. Yritys käytti aiemmin säiliön profiilin ja pituuden määrittämiseen kolmea eri laskuria. Ensimmäiseen syötettiin säiliön poikkileikkauksen tiedot ja siitä saatiin säiliön vetoisuus metriä kohden sekä säiliön päätyjen tilavuudet. Toisella laskurilla laskettiin näiden tietojen perusteella säiliön pituus. Kolmatta laskuria käytettiin säiliön ja laitetilan painotietojen arvioimiseen. Laskurit päätettiin yhdistää niin, että yksi laskuri antaisi halutun litratilavuuden ja poikkileikkaustietojen avulla säiliön pituuden, massan ja massakeskipisteen koordinaatit. Säiliön poikkileikkausprofiilin ja päätytilavuuksien laskentaan tehty laskuri on toteutettu käyttämällä Excelin makro-ominaisuutta. Makrojen avulla Excelissä voi luoda toimintosarjoja, ja usein tätä ominaisuutta käytetäänkin laskureiden tekemiseen. Laskuri on yrityksen itsensä tekemä, ja se antaa säiliöstä monipuolisesti tietoja. Näiden tietojen pohjalta laskuria oli mahdollista kehittää eteenpäin.

#### **Laskennan tarkkuuden varmennus**

Tähän mennessä laskurin lisäksi on säiliöstä tehty 3d-malli, jossa säiliölaskennan lopputulos on varmennettu mallin avulla. Koska toimintaa haluttiin kehittää jättämällä 3d-mallit pois prosessista, varmennettiin laskurin antamia tuloksia vertaamalla niitä vastaavilla lähtötiedoilla tehtyihin 3d-malleihin. Vertailua varten tehtiin viidestä säiliömallista laskenta, jota verrattiin 3d-mallin antamiin arvoihin. Säiliölaskennassa on varattu vakioitu 175 mm tyhjä tila nestepinnan yläpuolelle, tästä tulee säiliön brutto- ja nettotilavuuden ero. Profiililaskimessa oli vain yksi kohta päätytilavuudelle, eikä siinä eroteltu, koskeeko arvo päädyn tilavuutta säiliön ollessa täysi yläosaan asti (brutto), vai päädyn nestetilavuutta, kun säiliön yläosaan jää ilmatila (netto). Laskurin päätytilavuutta verrattiin vertailussa 3d-mallin antamiin tilavuuksiin brutto- ja nettotilavuudesta.

Ensimmäisessä vertailussa verrattiin poikkileikkauksen pinta-alaa, nettotilavuutta, päädyn bruttotilavuutta, päädyn nettotilavuutta ja säiliön piiriä (Liite 2, vertailu 1). Laskurin ja 3d-mallin antamia tuloksia verrattiin toisiinsa indeksiluvulla. Indeksilukuja käytetään, kun vertaillaan muutosten suuruutta (Tilastokeskus n.d.). Muutoksen vertaamiseen käytettiin kaavaa

$$
M = \frac{L}{D} \cdot 100,\tag{1}
$$

jossa M on muutos, L on laskimen antama arvo ja D on 3d-mallista saatu arvo. Kaikissa viidessä vertailukohteessa jokaisen verrattavan arvon muutoksen laskimen arvosta 3d-mallin arvoon huomattiin pysyvän alle yhdessä prosentissa. Tämän tarkkuuden todettiin riittävän täysin esisuunnitteluprosessin tarpeisiin. Vertailusta selvisi myös, että laskurin antama arvo päätytilavuudelle kertoi säiliön päätytilavuuden bruttoarvon.

#### **Päädyn nettotilavuus**

Edellisessä vaiheessa todettiin laskurin antavan säiliön päätytilavuuden bruttotilavuutena. Jotta laskuri voi laskea säiliön vaaditun pituuden, täytyy sille syöttää säiliön päätytilavuuden nettoarvo litroina  $(V_{DN})$ . Riittävään tarkkuuteen päästiin kertomalla päädyn bruttotilavuus poikkileikkauksen netto- ja bruttopinta-alan suhteella käyttäen kaavaa

$$
V_{pN} = \frac{A_N}{A_B} \cdot V_{pB},\tag{2}
$$

jossa A<sub>N</sub> on Poikkileikkauksen nettopinta-ala [m^2], A<sub>B</sub> on Poikkileikkauksen bruttopinta-ala  $[m^2]$  ja V<sub>pB</sub> on Päädyn bruttotilavuus [I]. Laskelmien oikeellisuus todennettiin vertaamalla päädyn laskettua nettotilavuutta 3d-mallista saatuun nettotilavuuteen (Liite 2, kohta Nettotilavuus pääty).

#### **Säiliön pituus**

Seuraavaksi laskuri kehitettiin antamaan säiliön pituus, kun sen litratilavuus ja muodon määrittävät tiedot syötetään. Näiden lisäksi säiliön pituuteen vaikuttaa levynpaksuus, loiskelevyjen ja osastojen lukumäärä sekä säiliön etu- että takapäähän tehtävien tyhjien osastojen pituus, joille lisättiin omat kohtansa laskurin lähtötietoihin. Laskurin antamiin tuloksiin lisättiin kohta "Säiliön kokonaispituus". Säiliön kokonaispituus (Ls) edellä mainittujen lisäysten ja laskurin valmiiksi antamien tietojen perusteella laskettiin kaavalla

$$
L_{s} = \frac{(V_{h} - 2 \cdot V_{pN})}{V_{N}} + L_{v} \cdot (L_{L} + 4) + 2 \cdot (L_{t} + L_{p}), \tag{3}
$$

jossa V<sub>h</sub> on haluttu litratilavuus [I], V<sub>PN</sub> on päädyn nettotilavuus [I], V<sub>N</sub> on poikkileikkauksen litravetoisuus [l/m], L<sub>V</sub> on levynvahvuus [mm], L<sub>L</sub> on loiskelevyjen lukumäärä, L<sub>t</sub> on etu/takatyhjän pituus [mm] ja L<sub>p</sub> on säiliön päädyn pituus [mm]. Loiskelevyn paksuus kerrottuna neljällä lisättiin kaavaan, jotta päätyjen ja päätyjen tyhjiä tiloja rajoittavien levyjen paksuus huomioitaisiin laskussa mukaan. Loiskelevyjen oletetaan olevan saman vahvuisia muun peltirakenteen kanssa. Säiliön pituuslaskun ja edellisessä kohdassa käsitellyn päädyn nettotilavuuslaskun oikeellisuus tarkistettiin toistamalla aiemmin tehdyt mittaukset. Mittauspöytäkirjasta on nähtävissä, että kaikki vertailtavat arvot pysyvät alle yhden prosentin erossa, kun laskurin antamaa arvoa verrataan 3d-mallista saatuun arvoon (Liite 2, Vertailu 2).

#### **Säiliön massakeskipisteen laskenta**

Aikaisemmin säiliön massakeskipiste on määritetty 3d-mallin avulla. Koska 3dohjelmiston käytöstä haluttiin luopua, lisättiin laskimeen osio määrittämään säiliön massakeskipiste. Massakeskipisteeseen vaikuttaa itse säiliörakenteen massakeskipiste, sekä polttoaineen massakeskipiste. Säiliö oletettiin pituus- ja leveyssuunnassa symmetriseksi, joten painopiste laskettiin vain korkeussuunnassa. Säiliön massakeskipisteen etäisyys alustan runkopalkin yläpinnasta (yp) määritettiin seuraavalla kaavalla:

$$
y_p = \frac{m_p \cdot (y_{pp} + k_k + L_v) + (m_s \cdot y_{ps})}{(m_s + m_p)},\tag{4}
$$

jossa m<sup>p</sup> on polttoaineen massa [kg], ypp on polttoaineen massakeskipisteen etäisyys säiliön sisäpinnan alimmasta kohdasta [mm], k<sup>k</sup> on säiliön kannakkeiden korkeus [mm], L<sup>v</sup> on säiliön levynvahvuus [mm], m<sup>s</sup> on säiliön massa [kg] ja yps on säiliön massakeskipisteen etäisyys alustan runkopalkin yläpinnasta [mm]. Polttoaineen massakeskipisteen korkeuteen lisättiin säiliökannakkeiden korkeus ja levynvahvuus, koska polttoainetilavuuden poikkileikkauksen alaosa ei ole samalla tasolla, kuin säiliökannakkeiden alin kohta.

Polttoaineen massan laskemista varten laskurin alkutietoihin lisättiin valinta, josta päätetään säiliössä kuljetettavan polttoaineen tyyppi. Valikkoon lisättiin Lentopolttoaine Avgas ja lentopetroli Jet-A1. Nämä ovat polttoaineet, joita ilmailualuksissa käytetään. Massa saadaan kertomalla tiheys polttoaineen tilavuudella. Shellin käyttöturvallisuustiedote kertoi lentopolttoaine Avgasin tiheyden olevan 700...730 kg/m<sup>3</sup> (Shell n.d.). Öljynjalostusyhtiö Neste Oyj:n lentopetrolin (JET-A1) tuotetietolomakkeessa kerrotaan polttoaineen tiheydeksi  $775...840$  kg/m<sup>3</sup> 15 celsiusasteen lämpötilassa (Neste 2021). Laskurin lähtötietoihin tehtiin kohta polttoaineen valinnalle. Lentopetrolin tiheydeksi asetettiin 805 kg/m<sup>3</sup> ja lentopolttoaine Avgasin tiheydeksi 715 kg/m $^3\!$ .

Painopistelaskelmia varten laskuriin lisättiin toiminto, joka arvioi polttoainesäiliön massan, kun säiliön pituus tiedetään. Tämä massa/pituus-arvo määritettiin tarkastelemalla Jet-Teknolle aiemmin toimitettujen säiliöiden painotietoja. Painopisteen etäisyys määritettiin niin, että sen suhde säiliön korkeuteen pysyy samana säiliön pituuden vaihdellessa.

Koska säiliö ei koskaan ole täytetty aivan täyteen, ei polttoaineen massakeskipiste sijaitse keskellä säiliötä. Säiliön yläosaan jää tyhjää tilaa (ns. ylätyhjä) 175 millimetriä. Tämä on mitta, jota yritys on käyttänyt säiliölaskelmissa. Polttoaineen massakeskipisteen etäisyys säiliön sisäpinnan alimmasta kohdasta (ypp) määritettiin kaavalla

$$
y_{pp} = \frac{m_{pb} \cdot y_k - m_{pyt} \cdot y_{pyt}}{(m_{pb} - m_{pyt})},\tag{5}
$$

jossa mpb on polttoaineen massa, jos säiliö olisi aivan täysi [kg], y<sup>k</sup> on säiliön korkeussuuntaisen keskipisteen etäisyys säiliön sisäpinnan alimmasta kohdasta [mm], m<sub>pyt</sub> on ylätyhjän massa, jos se olisi täynnä polttoainetta [kg] ja y<sub>pyt</sub> on ylätyhjän massakeskipisteen etäisyys säiliön sisäpinnan alimmasta kohdasta [mm].

Polttoaineen massa säiliön ollessa yläosaan asti täynnä määritettiin lisäämällä päätyjen bruttotilavuuteen säiliön poikkileikkauspinta-alan avulla laskettu litramäärä säiliön pituudelle päätyjen pituus huomioon ottaen. Ylätyhjän massa määritettiin vähentämällä polttoaineen bruttomassasta  $(m_{pb})$  polttoaineen nettomassa. Ylätyhjän massakeskipisteen etäisyys alustan runkopalkin yläpinnasta määritettiin ajattelemalla ylätyhjää ympyrän segmenttinä (kuva 7). Segmentistä tiedettiin ympyrän säde ja segmentin korkeus.

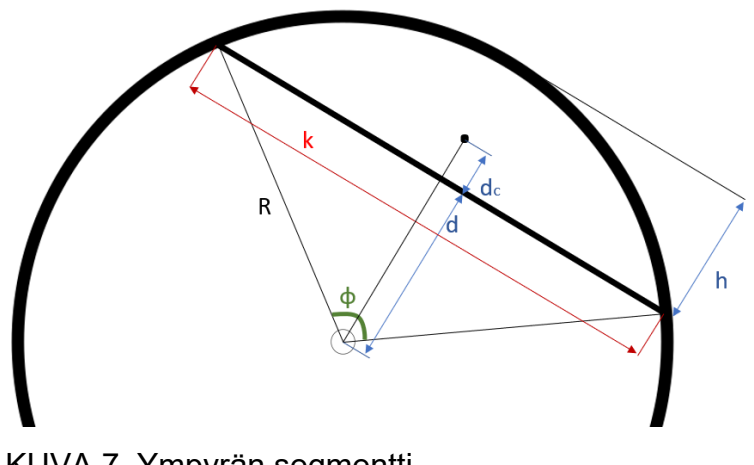

KUVA 7, Ympyrän segmentti

Päätyjen ylätyhjien massakeskipisteiden oletettiin olevan samalla korkeudella kuin säiliön suoran osuuden ylätyhjän massakeskipisteen, koska päätyjen pyöristykset aiheuttavat vain muutamien kymmenien litrojen eron verrattuna päätyjen pituisen säiliön tasapaksun osuuden litratilavuuteen. Segmentin massakeskipisteen etäisyys segmentin alaosasta (dc) määritettiin kaavalla

$$
d_c = \frac{4 \cdot R \cdot \sin^3(\frac{\varphi}{2})}{3 \cdot (\varphi - \sin(\varphi))} - d,\tag{6}
$$

jossa R on ympyrän säde [mm], φ on segmentin kulma [rad] ja d on ympyrän leikkaavan suoran etäisyys sen keskipisteestä [mm]. Jotta segmentin massakeskipisteen etäisyys saatiin laskettua, piti sen kulma saada selville. Segmentin kulma (φ) määritettiin kaavalla

$$
\varphi = 4 \cdot \arctan\left(\frac{2 \cdot h}{k}\right),\tag{7}
$$

jossa h on segmentin korkeus ja k on segmentin leveys. Segmentin kulman määrittämiseen tarvittiin tieto sen leveydestä. Segmentin leveyden (k) laskemiseen käytettiin kaavaa

$$
k = \sqrt{\frac{4 \cdot h^2}{8 \cdot h \cdot R}},\tag{8}
$$

jossa k on segmentin leveys [mm], h on segmentin korkeus [mm] ja R on ympyrän säde [mm]. Ylätyhjän massakeskipisteen etäisyys säiliön sisäpinnan alimmasta kohdasta saatiin, kun nestetilavuuden poikkileikkauksen korkeudesta vähennettiin ylätyhjän korkeus, ja siihen lisättiin yllä laskettu segmentin painopisteen korkeus  $(d_c)$ .

Polttoaineen massakeskipistelaskelmia verrattiin viiden säiliön 3d-malleihin, joihin myös polttoaine oli mallinnettu. Ero laskurin ja 3d-mallin tuottamien tulosten välillä oli suurimmillaan 0,11 prosenttiyksikköä. (Liite 2, Vertailu 3.) Käytännössä tämä tarkoittaa muutaman millimetrin eroa. Koska esisuunnitteluvaiheessa on ajoneuvosta ja säiliöstä tehtävä oletuksia, kuten esimerkiksi säiliökannakkeiden korkeus ja säiliön rakenteen massa, joiden oikeellisuus varmistuu vasta myöhemmässä suunnitteluvaiheessa, todettiin tämän tarkkuuden olevan varsin riittävä tarkoitukseensa. Myös aiemmin esitetyt polttoaineiden tiheydet vaihtelevat yllättävän suuresti ja aiheuttavat heittelyä polttoaineen massaan, joka osaltaan vaikuttaa säiliön kokonaismassakeskipisteeseen. Kuvankaappaus ellipsimäisen säiliön laskurista esitetty alla (kuva 8).

| ELLIPSIMÄINEN SÄILIÖPROFIILI                                                                                                    | Laske           | Tyhjennä lähtöarvot |                     |
|----------------------------------------------------------------------------------------------------|-----------------|---------------------|---------------------|
|                                                                                                    |                 |                     |                     |
| Säiliön tilavuus                                                                                                    | Automaattinen)  | 15 000              | litraa              |
| Säiliön massa                                                                                                    | Automaattinen ) | 1000                | ka/m                |
| Profiilin leveys mm:nä (max. 2600)                                                                                                    | Automaattinen ) | 2550                | mm                  |
| Profiilin korkeus (max. profiilin leveys)                                                                                                    | Automaattinen ) | 1670                | mm                  |
| Pohjasäde = kansisäde <2000>                                                                                                    | Oletus 2000 )   | 2000                | mm                  |
| Sivusäde <2000>                                                                                                    | (Oletus 2000)   | 2000                | mm                  |
| Kulmasäde mm:nä <300>                                                                                                    | (Oletus 300)    | 300                 | mm                  |
| Päätysäde <2500>                                                                                                    | Oletus 2500 1   | 2500                | mm                  |
| Väliseinän taivutussäde <2500>                                                                                                    | (Oletus 2500)   | 2500                | mm                  |
| Taivutusten etäisyys sivuilta <0>                                                                                                    | (Oletus 0)      | 0                   | mm                  |
| Levynvahvuus                                                                                                    | (Oletus 5)      | 5.00                | mm                  |
| Loiskelevyjen lukumäärä                                                                                                    | (Oletus 5)      | 5                   | kol                 |
| Etu- ja takatyhjän pituus                                                                                                    | (Oletus 100)    | 100                 | mm                  |
| Polttoaineen tiheys                                                                                                    | Automaattinen ) | 0.84                | kg/dm <sup>^3</sup> |
| Säiliön massakeskipiste (v)                                                                                                    | (Automaattinen) | 751.5               | mm                  |
| Säiliökannakkeiden korkeus                                                                                                    | Oletus 250 mm   | 250                 | mm                  |
| <b>SÄILIÖN TIEDOT</b>                                                                                                    |                 |                     |                     |
|                                                                                                    |                 |                     | dm <sup>2</sup>     |
| Profiilin ala neliödesimetreinä<br>Bruttotilavuus litraa/metri                                                                                                    |                 | 345.59<br>3455.91   | litraa/m            |
|                                                                                                    |                 | 3263.27             | litraa/m            |
|                                                                                                    |                 | 885.25              | litraa              |
| Nettotilavuus litraa/metri<br>Päätytilavuus (Brutto)<br>Päätykaaren korkeus                                                                                                    |                 | 346.61              | mm                  |
| Säiliön piiri = levyn oikaisup.                                                                                                    |                 | 6902.13             | mm                  |
|                                                                                                    |                 | 2384.28             | mm                  |
| Pohjakaaren/yläkaaren pituus<br>Kulmakaaren pituus                                                                                                    |                 | 252.67              | mm                  |
| Sivukaaren pituus                                                                                                    |                 | 561.44              | mm                  |
| Päätykaaren pituus                                                                                                    |                 | 2664.31             | mm                  |
| Väliseinätilavuus                                                                                                    |                 | 885.25              | mm                  |
| Väliseinäkaaren korkeus                                                                                                    |                 | 346.61              | mm                  |
|                                                                                                    |                 | 2664.31             | mm                  |
|                                                                                                    |                 | 1906.64             | mm                  |
|                                                                                                    |                 | 835.90              | litraa              |
|                                                                                                    |                 | 1636.31             | mm                  |
|                                                                                                    |                 | 0.84                | rad                 |
|                                                                                                    |                 | 70.27               | mm                  |
|                                                                                                    |                 | 786.89              | mm                  |
|                                                                                                    |                 | 4777.51             | mm                  |
|                                                                                                    |                 | 5022.51             | mm                  |
| Ylätyhjän segmentin leveys<br>Tävden säiliön kokonaismassa                                                                                                    |                 | 17622.51            | ka                  |
| Väliseinän oikaistu pituus<br>Kulmasäteiden väli vaakasuunnassa<br>Päädyn nettotilavuus<br>ylätyhjän segmentin kulma<br>ylätyhjän massakeskipisteen korkeus<br>polttoaineen massakeskipiste (y)<br>Nesteen kokonaispituus<br>Säiliön kokonaispituus<br>Täyden säiliön massakeskipiste (y)<br>ajoneuvon rungosta |                 | 1025.55             | mm                  |

KUVA 8, Kuvankaappaus ellipsimäisen säiliön laskurista

### <span id="page-30-0"></span>**5.3.3 Päällirakenteen pituus- ja massatiedot**

Jotta esisuunnitteluprosessissa päästiin täysin eroon 3d-ohjelmiston käytöstä, haluttiin Excel-työkaluun lisätä myös osio säiliön painopisteen laskennalle. Työkalun kolmannelle välilehdelle tehtiin laskuri, joka määrittää päällirakenteen kokonaispituuden, kokonaismassan ja massakeskipisteen koordinaatit aiemmin määritettyjen tietojen pohjalta. Välilehdelle tehtiin kaksi pudotusvalikkoa, joista käyttäjä määrittää päällirakenteen etäisyyden ajoneuvon hytin takaseinästä ja rakenteiden etäisyyden toisistaan.

Päällirakenteen kokonaispituus määritettiin laskemalla yhteen rakenteiden leveydet sivusta päin katsottuna ja arvoon lisättiin vaadittu määrä "päällirakenteiden etäisyys toisistaan" -arvoja. Jos ajoneuvo koostuu esimerkiksi säiliöstä ja laitetilasta, kokonaismittaan lisättiin etäisyysarvo. Jos päällirakenne koostuu säiliöstä, laitetilasta ja nostolaitteesta, etäisyysarvo lisättiin kokonaispituuteen kerrottuna kahdella. Päällirakenteen kokonaismassa määritettiin yksinkertaisesti laskemalla kaikkien valittujen päällirakenteiden massat toisiinsa.

Päällirakenteen massakeskipiste pituussuunnassa laskettiin summaamalla rakenteiden massakeskipisteiden etäisyydet ajoneuvon hytin takaseinästä ja niiden massojen tulot ja jakamalla kokonaistulos päällirakenteen kokonaismassalla. Samaa laskentatapaa käytettiin korkeussuuntaisen massakeskipisteen määrittämiseen, mutta etäisyyksinä käytettiin rakenteiden massakeskipisteiden etäisyyksiä ajoneuvon rungon yläpinnasta. Päällirakenteen pituus- ja massatietolaskuri esitetty kuvassa 9.

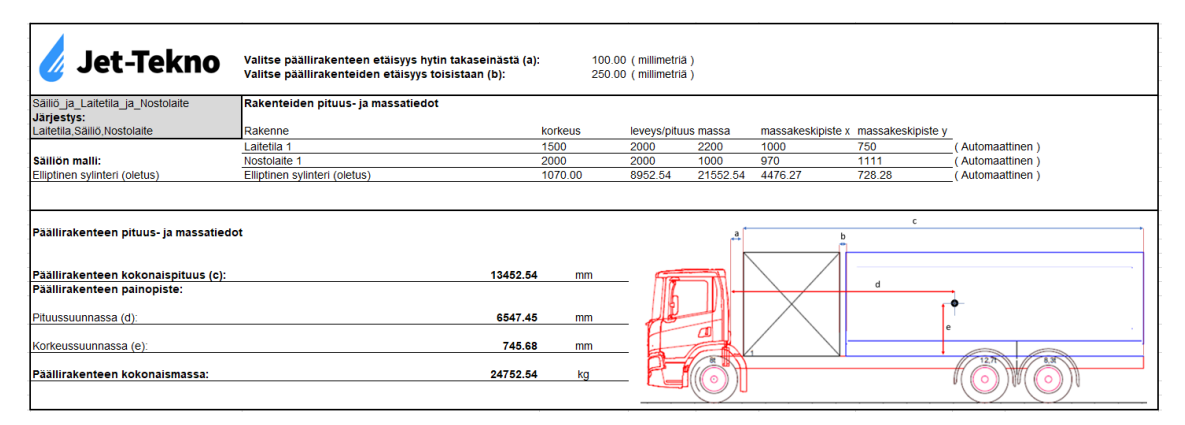

KUVA 9, Päällirakenteen pituus- ja massatietolaskuri

#### <span id="page-31-0"></span>**5.3.4 Tietokirjasto**

Excel-laskimen neljännelle välilehdelle tehtiin kirjasto, johon luotiin pohjat valmiiden aikaisemmin käytettyjen laitetilojen, henkilönostimien ja säiliöiden pituus-, massa- ja massakeskipistetiedoille. Tarkoituksena on, että kun yritys kehittää toimintaansa kohti täysin konfiguroitavissa olevia tuotteita, olisi eri näiden rakenteiden tiedot kirjastossa valmiiksi määritettynä. Näiden tietojen avulla koko päällirakenteen, eli laitetilan, nostolaitteen ja säiliön mitta- ja massatiedot ovat määritettävissä Excel-laskurilla. Tässä vaiheessa kirjastoon lisättiin yhden laitetilan ja yhden henkilönostimen paino- ja mittatiedot. Säiliöille lisättiin kirjastoon oma osionsa, koska osa yrityksen käyttämistä säiliöistä eivät ole muodoltaan sellaisia, että niiden tietoja voitaisiin määritellä aiemmin luodun laskimen avulla. Kirjastoon lisättiin tiedot kahdesta aikaisemmissa projekteissa käytetystä säiliömallista. Kirjasto sisältää myös kaikkien päällirakennelaskurissa käytettävien vetovalikoiden tiedot, ja niiden sisältö on helposti muokattavissa.

#### <span id="page-31-1"></span>**5.3.5 Piirustukset**

Esisuunnitteluprosessi oli aiemmin sisältänyt vaiheen, jossa laitetilasta ja säiliöstä luodaan 3d-mallit. Näistä malleista oli myöhemmin luotu sivuprofiilipiirustukset, jotka lisättiin ajoneuvon paino- ja mittapiirustukseen TrailerWin-ohjelmassa. Koska 3d-mallinnusta sisältävistä vaiheista prosessissa luovuttiin, täytyi toimintatapaa muuttaa.

Trailerwin-ohjelmisto sisältää työkalun, jolla voidaan tehdä säiliökuvia säiliön sivuprofiilin mittatiedot antamalla. Päätettiin, että jatkossa säiliökuvat luodaan TrailerWinillä, eikä niitä varten tarvitse tehdä 3d-malleja. Laitetilojen osalta päätettiin, että kun yritys kehittää valmiita laitetilapaketteja, tallennetaan niistä valmiit piirustukset, jotka ovat poimittavissa TrailerWin-ohjelmaan. Näin laitetilasta ei tarvitse esisuunnitteluvaiheessa luoda 3d-mallia.

#### <span id="page-32-0"></span>**5.3.6 Päivitetty prosessi**

Esisuunnitteluprosessista saatiin tämän työn ansiosta huomattavasti yksinkertaisempi ja läpimenoajaltaan nopeampi. Esisuunnittelua varten luodun Excel-työkalun myötä prosessista poistui 4 vaihetta, jotka koskivat 3d-mallien ja piirustusten tuottamista. Uudistettu prosessikaavio (kuvio 5) esitettynä alla:

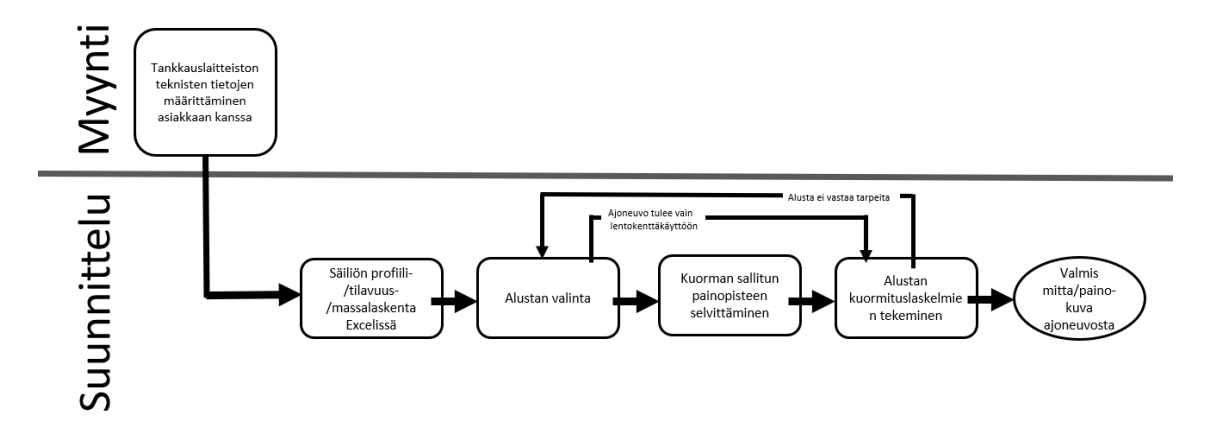

KUVIO 5, Päivitetty prosessikaavio

Jatkossa yrityksen myyntiosastolla on käytettävissä vetovalikoista koostuva pohja, jossa edelliset valinnat ohjaavat seuraavia valintoja. Tällä vältetään väärät valinnat ajoneuvon perustietoja määrittäessä ja minimoidaan virheet tässä prosessin vaiheessa. Aikaisemmin suunnitteluosastoa työllistäneet Excel-laskelmat, joihin käytettiin kolmea eri taulukkoa, saatiin pitkälti automatisoitua. Nykyinen Excel-työkalu hakee päällirakenteen mitta- ja painolaskelmiin vaadittavat tiedot myyntiosaston täyttämästä pohjasta. Helpoimmillaan säiliön, laitetilan ja nostimen paino- ja mittatiedot saadaan täyttämällä ajoneuvon perustiedot ja klikkaamalla yhtä painiketta Excelin laskurissa. Laskurin lähtötiedot on jätetty helposti muokattaviksi niin, että jos poiketaan yleisimpien painetankkausajoneuvojen mallista, on lähtötiedot muokattavissa ajoneuvokohtaisesti.

#### <span id="page-33-0"></span>**6 JOHTOPÄÄTÖKSET JA POHDINTA**

Toimintatutkimuksen tuloksena saatiin uusi työkalu painetankkausajoneuvon esisuunnitteluprosessin tehostamiseen. Toimintatutkimuksen periaatteista poiketen työkalun käyttöönotto yrityksessä ja sen käyttökokemusten seuraaminen rajattiin pois opinnäytetyöraportin sisällöstä. Tutkimusotteessa kehittämistyön mittaamiseen määritettiin mittarit, jotka olivat prosessiin osallistuvan henkilöstön tyytyväisyys, prosessin läpimenoaika ja sen jatkokehitettävyys. Tyytyväisyyttä itse prosessiin, sen vaiheisiin ja näiden läpimenoaikoihin mitattiin prosessin analysointivaiheessa. Koska lopputuloksena saadun työkalun käyttöönotto jäi opinnäytetyöraportin ulkopuolelle, ei lopputuloksesta saatu mitattua edellä mainittuja suureita. Mittarien määrittäminen työn alkuvaiheessa oli kuitenkin erittäin tärkeä tekijä kehittämistyön kannalta, sillä ne ohjasivat vahvasti työn ja lopputulosten suuntaa.

Työn tutkiva osuus kohdistui kahteen aiheeseen: miten selvittää kehitystarpeet ja kuinka selvityksessä esille tulleet ongelmat voidaan ratkaista. Kehitystarpeiden arviointiin perehdyttiin prosesseista ja niiden kehittämisestä kertovan kirjallisuuden avulla. Kirjallisuutta pyrittiin tutkimaan projektille riittävän laajoilta osin ja sen dokumentointi tekemään niin, että lukijalle on selvää, miksi päädyttiin työssä käytettäviin lähestymistapoihin.

Prosessin tutkimiseen ja analysointiin valittiin kolmivaiheinen malli, jossa prosessi mallinnetaan, sitä analysoidaan ja analysoinnin tuloksia arvioidaan. Analyysin arvioinnin jälkeen tehtiin päätös siitä, millä tavoin prosessia lähdettiin kehittämään. Analyysissä käytetystä lomakkeesta saatuja kehittämisehdotuksia arvioitiin suhteessa yrityksen toiminnan nykytilanteeseen, prosessille määritettyihin mittareihin ja siihen, minkälaisen ratkaisun toteuttaminen on mahdollista työn aikatauluun nähden. Prosessi päätettiin näiden tekijöiden perusteella kehittää toimimaan suurilta osin Excel-pohjaisena.

Vaikka päätökset ja niihin johtavat syyt on pyritty dokumentoimaan mahdollisimman laajasti, on toimintatutkimus sisältänyt luonnollisesti myös tutkijan tekemiä päätöksiä työnkulun suunnasta. Näihin päätöksiin on vaikuttanut tekijän oma mielikuva ja tieto tutkittavasta kohteesta sekä sen halutusta kehittämissuunnasta.

Edellä mainitut tekijät vaikuttivat osaltaan tutkimuksen tuloksiin ja on mahdollista, että saman aiheen toimintatutkimus eri tutkijan tekemänä ei olisi tuottanut täysin samanlaisia lopputuloksia. Kehittämistyön luotettavuuden arviointi tämän työn osalta on yksinkertaisempaa. Uuden työkalun antamia tuloksia päästiin vertaamaan todellisuutta vastaavien 3d-malien tietoihin. Tällä tavoin voitiin todeta työkalun antavan riittävän lähelle todellisuutta vastaavia arvoja laskennan osalta. Toteamus riittävyydestä voidaan perustella sillä, että esisuunnittelussa joudutaan tekemään paljon olettamuksia, jotka voidaan todentaa vasta myöhemmässä suunnitteluvaiheessa. Esimerkiksi polttoainesäiliön todellisuutta vastaavat painoja mittatiedot saadaan vasta, kun säiliövalmistaja on tehnyt tarjouksen säiliöstä.

Prosessia kehitettiin yrityksen tulevaisuuden suunnitelmat huomioiden ja tämän työn tulosten jatkokehityskohteet liittyvät näihin suunnitelmiin. Ensimmäinen askel kehittää sekä tässä työssä käsiteltyä esisuunnitteluprosessia, että yrityksen koko toimintaa, on kehittää moduloitavia kokonaisuuksia, joiden pohjalta tulevaisuuden tuotteet rakennetaan. Kun yrityksellä on valmiina painetankkausajoneuvoihin suunniteltuja laitetiloja, niiden tietoja lisätään Excel-työkalun kirjastoon. Näin voidaan jatkossa arvioida koko ajoneuvon päällirakenteen painotietoja laskurin avulla. Yrityksen edelleen kehittäessä toimintaansa kohti 3d-malli-pohjaista esisuunnitteluprosessia, on Excel-työkaluun pohjatietojen määrittämiseen luodusta tarkastuslistasta kehitettävissä pohja 3d-päällirakenteiden konfigurointiin.

Kehittämistyön onnistumista voidaan arvioida raportissa esitettyjen tulosten perusteella. Tavoitteina oli muokata prosessista mahdollisimman yksinkertainen ja luoda perustietopohja myyntiosaston keräämiä esitietoja varten. Perustietolomake luotiin yrityksen ohjeistuksen mukaan. Sen pohjalta luodun työkalun ansiosta prosessista saatiin poistettua useita vaiheita ja näin vähennettyä esisuunnittelussa tarvittavia ohjelmistoja. Näiden tulosten perusteella työn lopputulos on onnistunut. Työn tulokset tulevat tehostamaan työskentelyä huomattavasti läpimenoajan nopeutumisen seurauksena. Raportin ulkopuolelle jätetty uuden toimintatavan käyttöönotto tullaan tekemään yhteistyössä yrityksen kanssa, jolloin saadaan lopullinen arvio työn onnistumisesta yrityksen suunnalta.

# <span id="page-35-0"></span>**LÄHTEET**

Airportindustry-News. Jet-Tekno. Luettu 03.04.2022. [https://airportindustry](https://airportindustry-news.com/suppliers/jet-tekno-refueling-ground-support/)[news.com/suppliers/jet-tekno-refueling-ground-support/](https://airportindustry-news.com/suppliers/jet-tekno-refueling-ground-support/)

Arter. Prosessien kuvaaminen kolmisivutekniikalla – Onko organisaatiosi prosessit kuvattu? Blogipostaus. Julkaistu 20.12.2021. Luettu 13.04.2022. <https://www.arter.fi/prosessien-kuvaaminen-kolmisivutekniikalla/>

Hirsjärvi, S., Remes, P. & Sajavaara P. 2004. Tutki ja kirjoita. 10. osin uudistettu painos. Helsinki: Tammi.

JHS-Suositukset. 2012. JHS 152 Prosessien kuvaaminen. Luettu 31.03.2022. [https://www.suomidigi.fi/ohjeet-ja-tuki/jhs-suositukset/jhs-152-prosessien-kuvaa](https://www.suomidigi.fi/ohjeet-ja-tuki/jhs-suositukset/jhs-152-prosessien-kuvaaminen)[minen](https://www.suomidigi.fi/ohjeet-ja-tuki/jhs-suositukset/jhs-152-prosessien-kuvaaminen)

Jyrkämä, J. Toimintatutkimus. Teoksessa Jaana Vuori (toim.) Laadullisen tutkimuksen verkkokäsikirja. Tampere: Yhteiskuntatieteellinen tietoarkisto [https://www.fsd.tuni.fi/fi/palvelut/menetelmaopetus/.](https://www.fsd.tuni.fi/fi/palvelut/menetelmaopetus/) Luettu 01.04.2022.

Kananen, J. 2009. Toimintatutkimus yritysten kehittämisessä. Tampere: Tampereen Yliopistopaino – Juvenes Print.

Kananen, J. 2012. Kehittämistutkimus opinnäytetyönä: kehittämistutkimuksen kirjoittamisen käytännön opas. Tampere: Tampereen Yliopistopaino – Juvenes Print.

Lecklin, O. 2006. Laatu yrityksen menestyksentekijänä. 4. uudistettu painos. Hämeenlinna: Karisto.

Logistiikan maailma. Prosessien kehittäminen. Luettu 30.03.2022. <https://www.logistiikanmaailma.fi/tuotanto/prosessien-kehittaminen/>

Myyntipäällikkö & pääsuunnittelija. Ohjausryhmän palaverit 2022.

Neste. Technical Data Sheet. Julkaistu 16.6.2021. Luettu 12.4.2022. [https://www.neste.fi/static/datasheet\\_pdf/145163\\_fi.pdf](https://www.neste.fi/static/datasheet_pdf/145163_fi.pdf)

Saaranen-Kauppinen, A. & Puusniekka, A. KvaliMOTV - Menetelmäopetuksen tietovaranto. Tampere: Yhteiskuntatieteellinen tietoarkisto. [https://www.fsd.tuni.fi/menetelmaopetus.](https://www.fsd.tuni.fi/menetelmaopetus) Luettu 01.02.2022.

SFS ISO 13053-1. 2014. Prosessin kehittämisen kvantitatiiviset menetelmät. Six Sigma. Osa 1: DMAIC-menetelmä. Helsinki: Suomen Standardoimisliitto SFS. Luettu 06.04.2022. Vaatii käyttöoikeuden.

SFS ISO 13053-2. 2014. Prosessin kehittämisen kvantitatiiviset menetelmät. Six Sigma. Osa 2: Työkalut ja menetelmät. Helsinki: Suomen Standardoimisliitto SFS. Luettu 26.04.2022. Vaatii käyttöoikeuden.

Shell. Avgas 100LL. Luettu 12.04.2022. <https://www.epc.shell.com/>

Tilastokeskus. Mikä on indeksi? Indeksi on muutoksia osoittava suhdeluku. Luettu 10.04.2022. [https://tilastokoulu.stat.fi/verkko](https://tilastokoulu.stat.fi/verkkokoulu_v2.xql?course_id=tkoulu_inde&lesson_id=1&subject_id=1&page_type=sisalto)[koulu\\_v2.xql?course\\_id=tkoulu\\_inde&lesson\\_id=1&sub](https://tilastokoulu.stat.fi/verkkokoulu_v2.xql?course_id=tkoulu_inde&lesson_id=1&subject_id=1&page_type=sisalto)[ject\\_id=1&page\\_type=sisalto](https://tilastokoulu.stat.fi/verkkokoulu_v2.xql?course_id=tkoulu_inde&lesson_id=1&subject_id=1&page_type=sisalto)

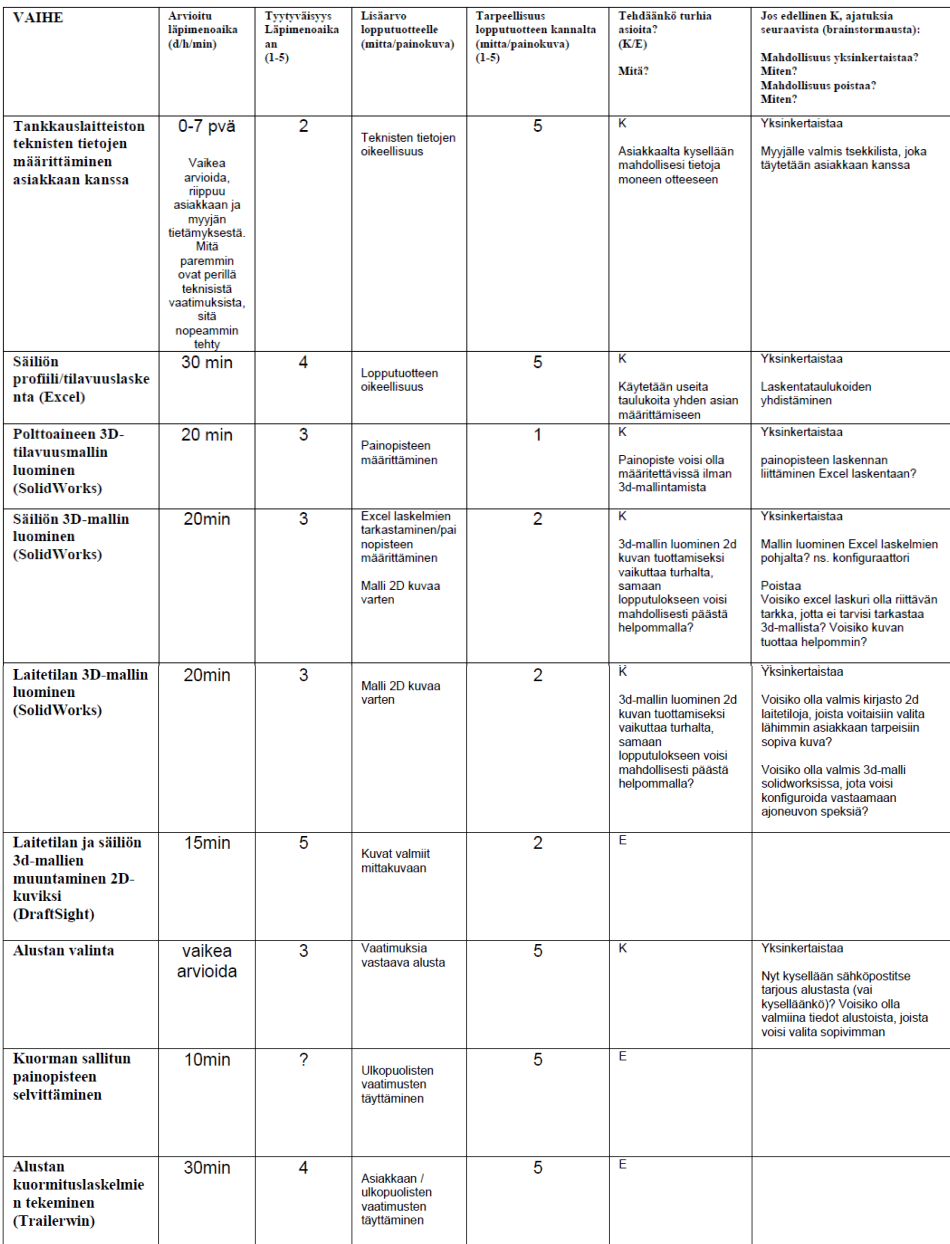

# <span id="page-37-1"></span><span id="page-37-0"></span>Liite 1. Täytetty esisuunnitteluprosessin arviointipöytäkirja

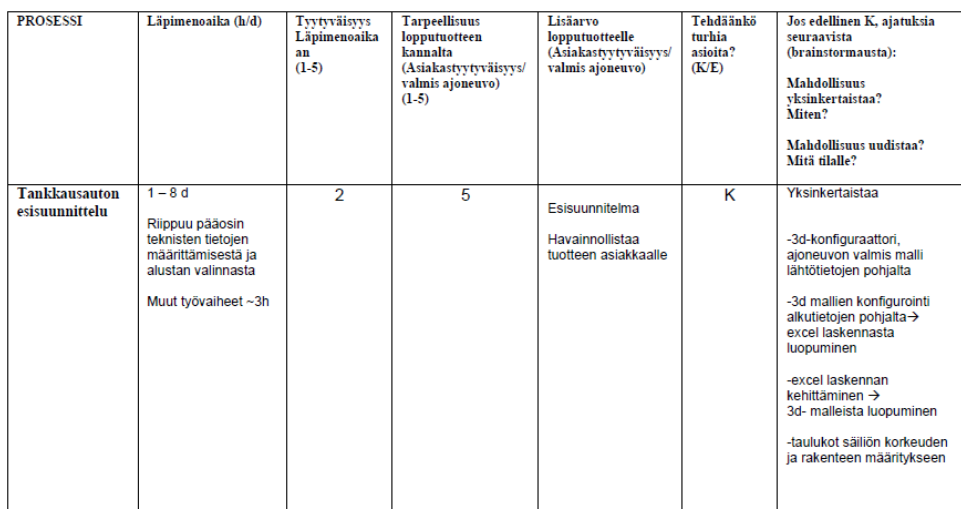

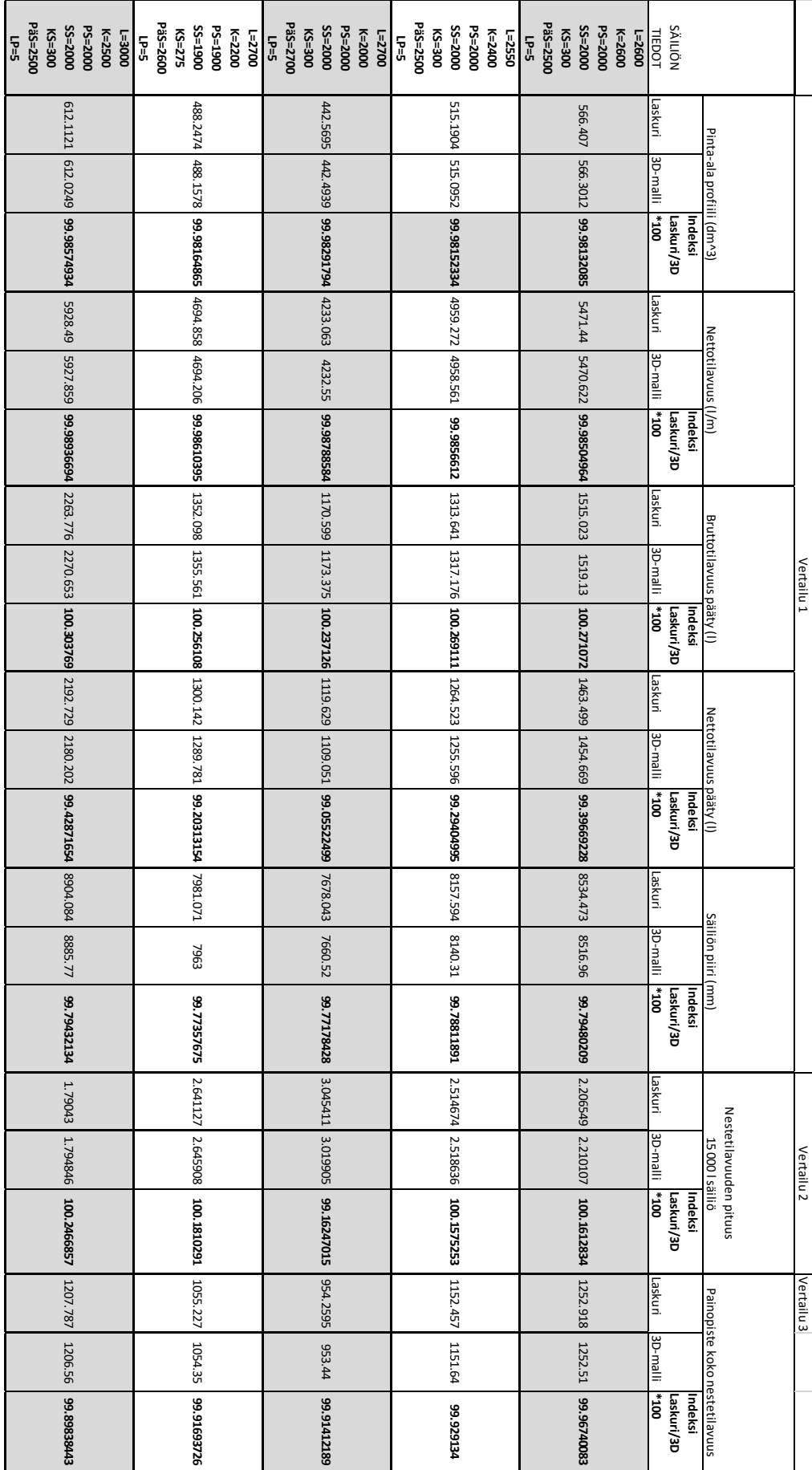

# <span id="page-38-0"></span>Liite 2. Säiliölaskurin vertailutaulukko